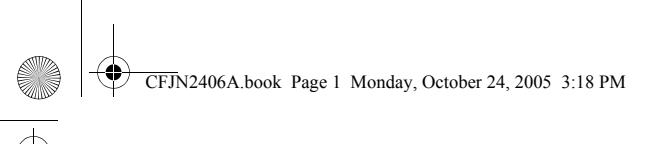

## HELLOMOTO

Добро пожаловать в мир беспроводной цифровой связи от компании Моторола! Мы рады, что вы выбрали мобильный телефон Motorola C139.

#### **Динамик**

Для разговоров по телефону и прослушивания сообщений голосовой почты.

#### **Левая прогр. клав.**

Выполняет функции, указанные в подсказке на дисплее (слева).

#### **Клавиша Отправить/ Ответить**

Служит для выполнения вызова и ответа на вызов. Нажмите в режиме ожидания для просмотра списка последних исходящих вызовов.

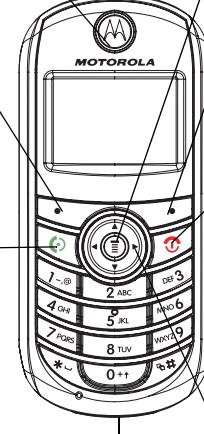

**Порт зарядного устройства** Служит для подключения зарядного устройства.

#### **Клавиша меню**

Откройте меню, когда на дисплее отображается значок  $\equiv$ .

#### **Правая программная клавиша**

Выполняет функции, указанные в подсказке на дисплее (справа).

#### **Клавиша питания/**

**завершения вызова**  Нажмите и удерживайте для включения/ выключения телефона. Чтобы завершить разговор или выйти из системы меню, нажмите и отпустите.

#### **Клавиша навигации**

Нажмите клавишу  $\Phi$ вверх или вниз, чтобы прокрутить список, и влево или вправо, чтобы настроить уровень громкости.

**1**

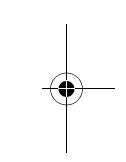

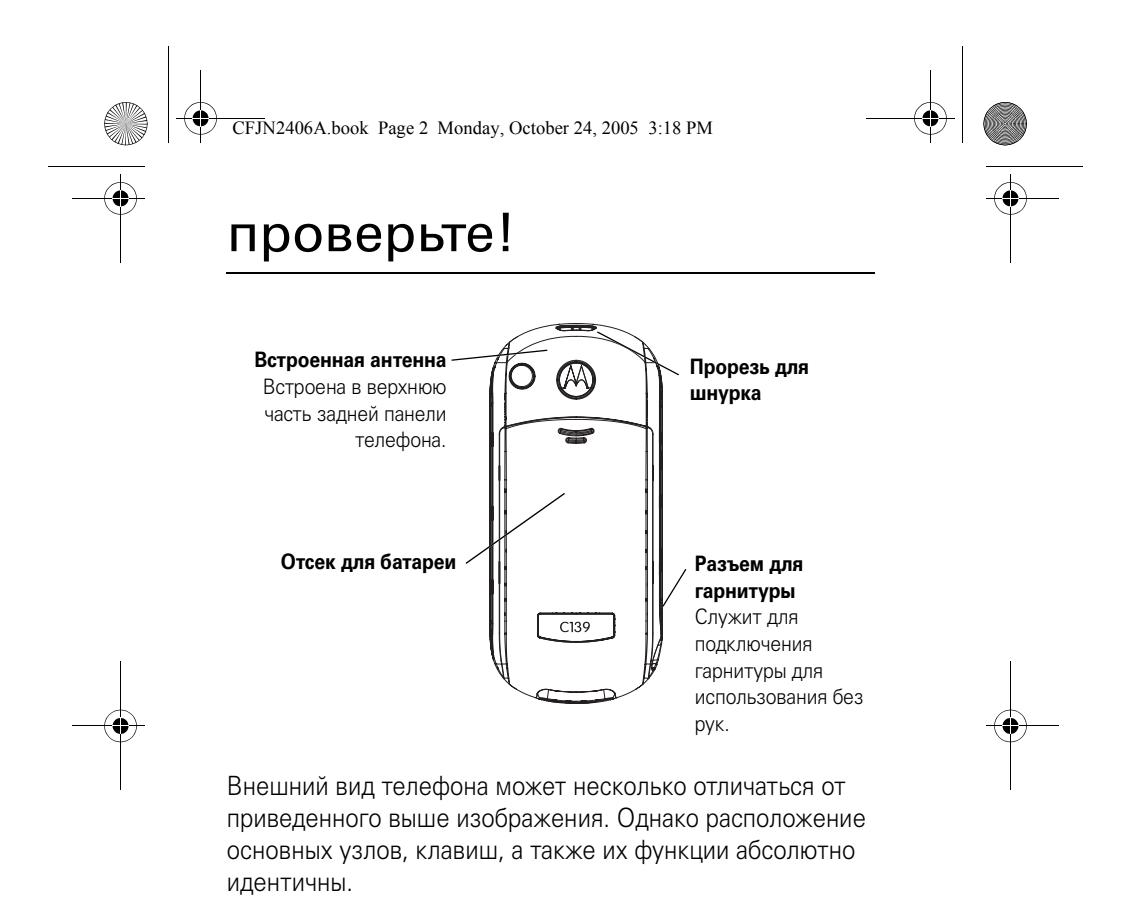

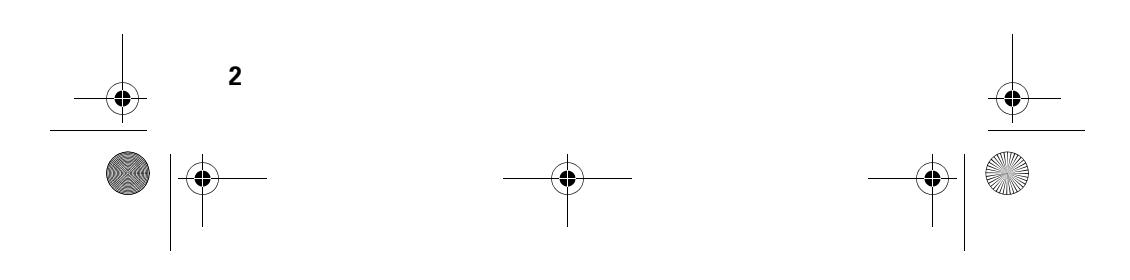

#### CFJN2406A.book Page 3 Monday, October 24, 2005 3:18 PM

#### www.motorola.com

Некоторые функции мобильного телефона зависят от возможностей и настроек сети конкретного оператора мобильной связи. Кроме того, ряд функций может быть отключён оператором мобильной связи, а действие определенных функций может быть ограничено сетевыми настройками оператора мобильной связи. По вопросам доступности и использования конкретных функций обращайтесь к оператору мобильной связи. Все описания функций, возможностей и других технических характеристик, а также сведения, содержащиеся в руководстве пользователя, приведены на основании последних доступных данных и считаются достоверными на момент публикации. Компания Motorola оставляет за собой право на изменение любых сведений и технических данных без предварительного уведомления и каких-либо обязательств со своей стороны. MOTOROLA и стилизованная эмблема M зарегистрированы в Департаменте патентов и товарных знаков США. Товарные знаки Bluetooth принадлежат их владельцам и используются компанией Motorola, Inc. по лицензии. Java и все остальные марки и товарные знаки, основанные на Java, являются товарными знаками или зарегистрированными товарными знаками корпорации Sun Microsystems, Inc. в США и других странах. Все остальные товарные знаки являются собственностью их владельцев.

© Motorola, Inc. 2005.

Считается, что информация, содержащаяся в руководствах пользователя компании Motorola, не содержит ошибок на момент печати. Компания Motorola сохраняет за собой право вносить изменения в информацию или спецификации без предварительного уведомления. Содержание руководств пользователя компании Motorola предоставляется на условиях «как есть». За исключением случаев, определяемых действующим законодательством, не предоставляется никаких явных или неявных гарантий, включающих, но не ограниченных неявными гарантиями коммерческой выгоды и соответствия конкретным целям в отношении точности, достоверности или содержания этого руководства.

**3**

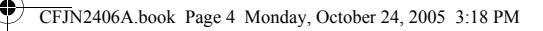

**Внимание!** Изменения конструкции радиотелефона, не утвержденные явно компанией Motorola, ведут к лишению владельца права пользоваться телефоном.

Хотя спецификация и наборы функций могут быть изменены без предварительного уведомления, мы предпринимаем все возможные усилия для регулярного обновления руководств пользователя и поддержания информации о продукте в актуальном состоянии. Тем не менее, если версия вашего печатного руководства пользователя не отражает основные функции нашего продукта, сообщите нам об этом. Вы можете также загрузить самые последние версии руководств в разделе для потребителей на веб-сайте компании Motorola по адресу http://www.motorola.com.

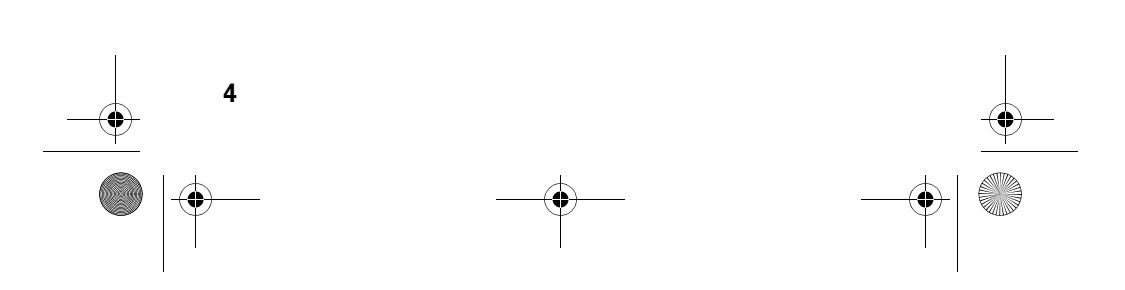

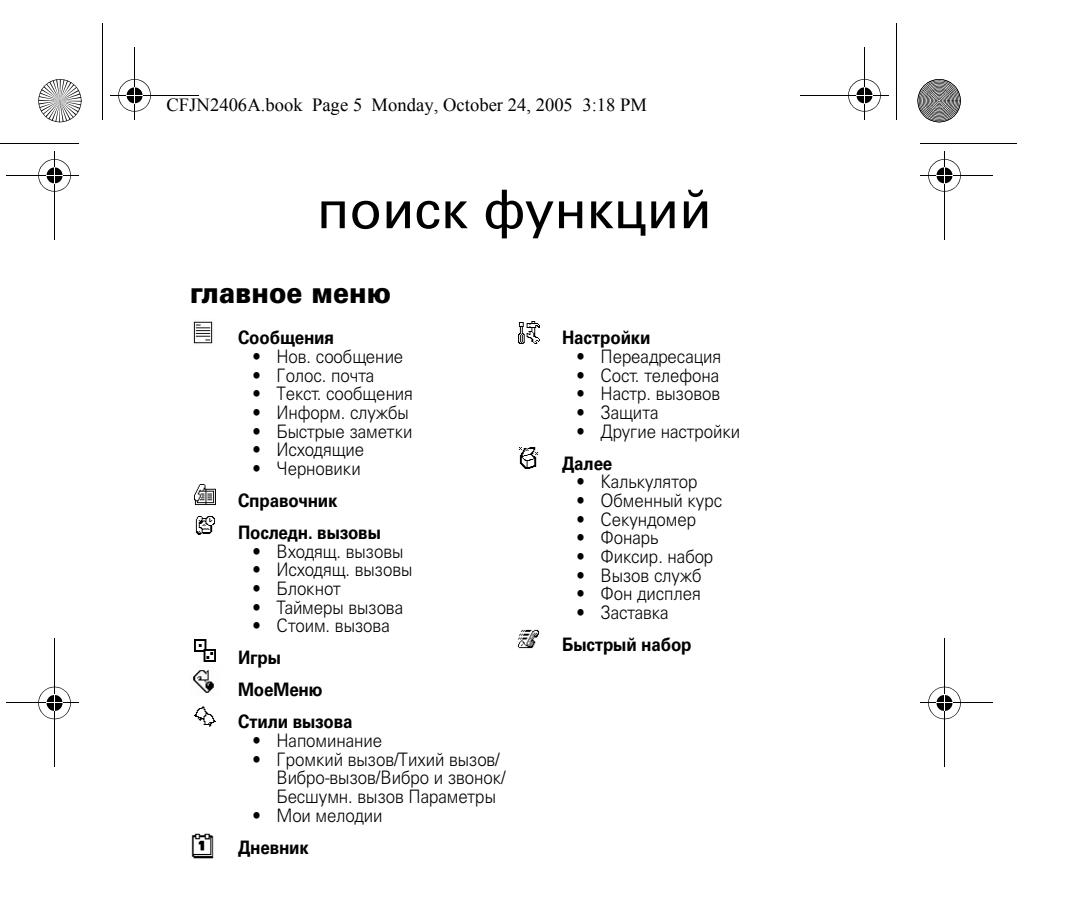

**5**

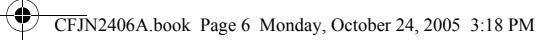

### меню "параметры"

**STAR** 

 $\overline{\blacklozenge}$ 

- 
- **Переадресация<br>•** Голос. вызовы<br>• Отменить все<br>• Сост. переадрес.

- 
- **Сост. телефона** Мои тел. номера Активная линия Индикат. батареи

- **Настр. вызовов**<br>• Таймер разговора<br>• Код звонящего<br>• Код звонящего<br>• Парамет. ответа<br>• Ждущий вызов
- 
- 
- 

- 
- **3ащита**<br>• Блок. клавиатуры<br>• Авт. блокировка клавиш<br>• Фиксир. набор<br>• Блокир. вызова<br>• PIN-код SIM-карты<br>• Новые пароли
- 
- 
- 

# **Другие настройки<br>• Личные настр.<br>• Исходная настр.<br>• Сеть оператора<br>• Гарнитура**

- 
- 

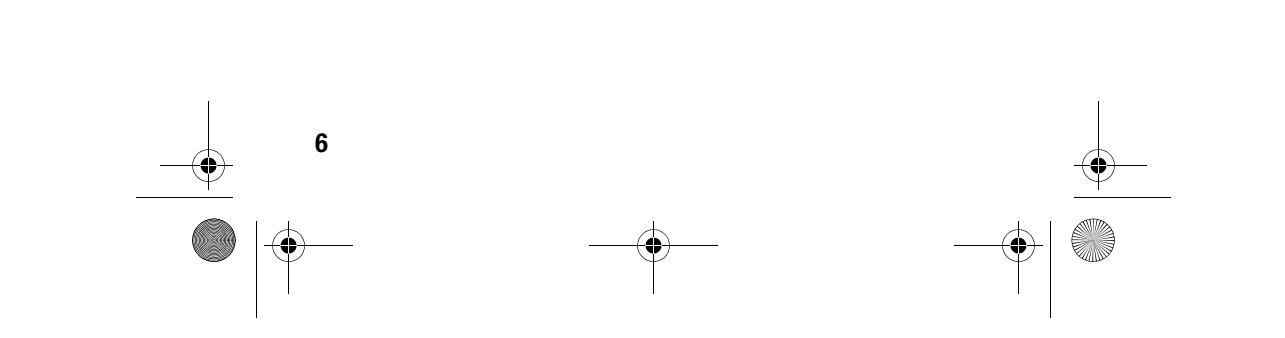

 $\bigcirc$ 

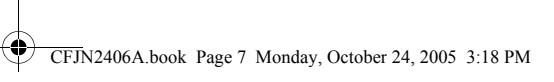

# содержание

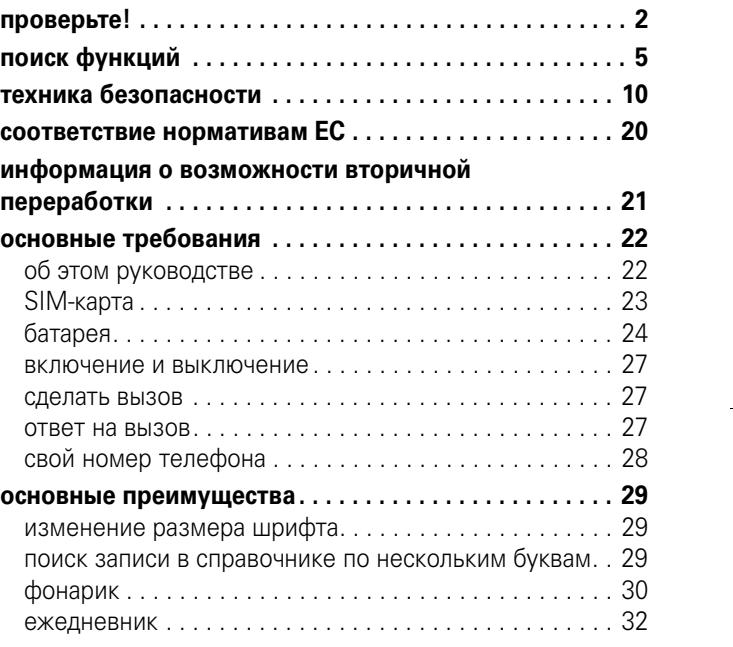

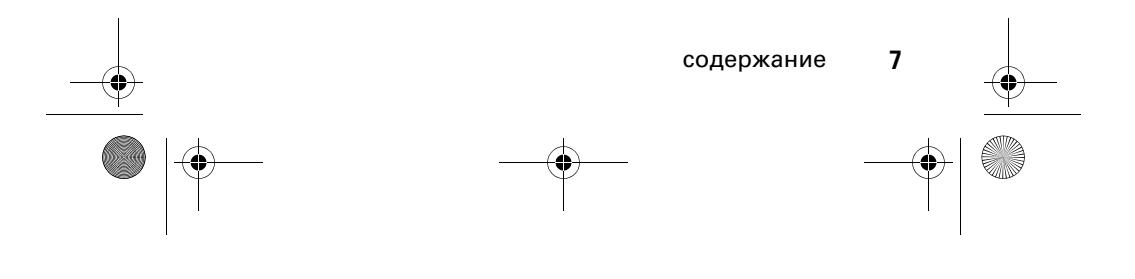

 $\bigoplus$ 

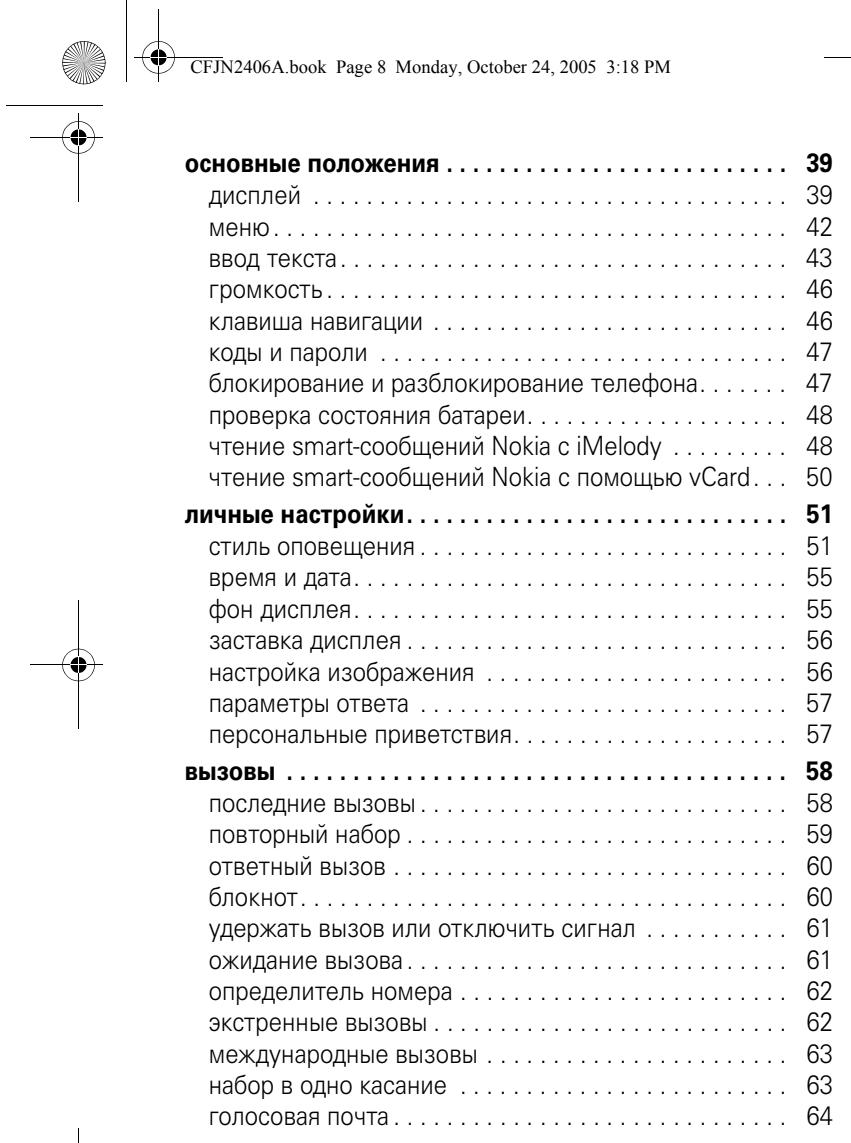

**8** содержание<br> **1** 8 содержание

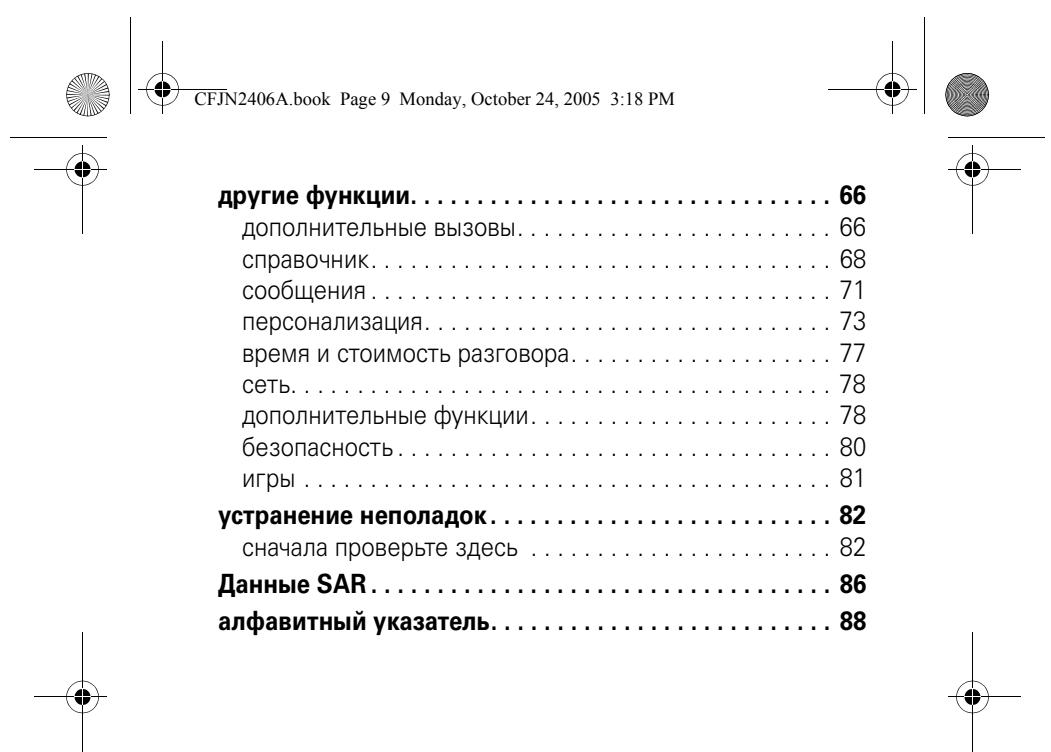

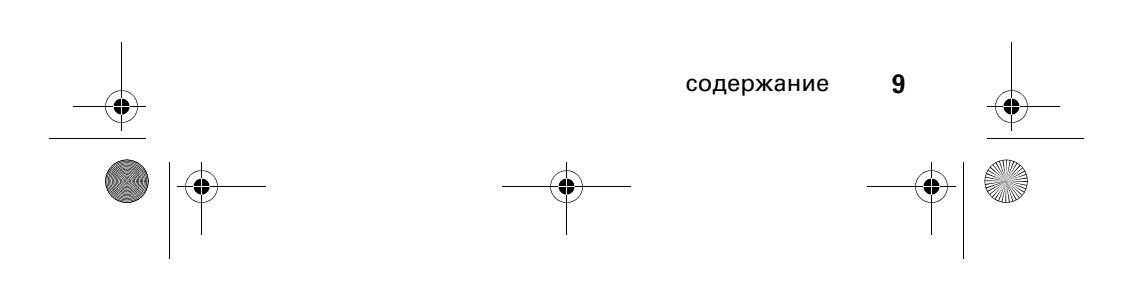

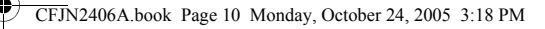

### Техника безопасности и общая информация

ВАЖНАЯ ИНФОРМАЦИЯ ПО БЕЗОПАСНОМУ И ЭФФЕКТИВНОМУ ИСПОЛЬЗОВАНИЮ ПРОДУКТА. ОЗНАКОМЬТЕСЬ С ДАННОЙ ИНФОРМАЦИЕЙ ПЕРЕД<br>ИСПОЛЬЗОВАНИЕМ ВАШЕГО ТЕЛЕФОНА.<sup>1</sup>

#### Воздействие радиочастотной (РЧ) энергии

Ваш телефон снабжен приемником и передатчиком. Будучи включенным, он принимает и передает радиочастотную (РЧ) энергию. Во время разговора по телефону система обработки соединения контролирует уровень мощности, на котором телефон осуществляет передачу.

Телефон Motorola разработан в соответствии с нормативными требованиями по влиянию РЧ на человека, принятыми в Вашей стране.

#### Меры предосторожности при эксплуатации

Для оптимальной работы телефона и обеспечения допустимого уровня влияния РЧ на человека, предусмотренного соответствующими стандартами, всегда соблюдайте следующие правила.

#### Внешняя антенна

Если телефон имеет внешнюю антенну, используйте только прилагающуюся антенну или антенну, рекомендованную компанией Motorola. Использование неразрешенных антенн, модификаций или приспособлений может стать причиной повреждения телефона и/или привести к превышению местных нормативных требований по допустимой мощности.

**10** техника безопасности

CFJN2406A.book Page 11 Monday, October 24, 2005 3:18 PM

НЕ касайтесь внешней антенны при ПОЛЬЗОВАНИИ телефоном. Это может ухудшить качество связи и привести к превышению необходимого для работы телефона уровня мощности передачи.

#### Эксплуатация телефона

Разговаривая по телефону, держите его так, как будто это обычный проводной аппарат.

#### Ношение телефона: голосовая связь

При ношении телефона при необходимости всегда пользуйтесь поставляемыми или разрешенными компанией Motorola клипсами, держателями, футлярами, чехлами или ремешками для этого телефона, чтобы соблюсти требования по допустимому уровню влияния РЧ при обеспечении голосовой связи. Использование принадлежностей, не разрешенных компанией Motorola, может привести к превышению норм воздействия РЧ излучения телефона.

Если Вы не используете вышеупомянутые разрешенные или поставляемые компанией Motorola принадлежности для ношения, и не используете телефон в обычном положении, следите, чтобы телефон и его антенна при передаче находились на расстоянии не менее 2,5 сантиметров от кожного покрова.

#### Работа с данными

При использовании любой функции в телефоне по работе с данными (с помощью или без помощи вспомогательного кабеля) следите, чтобы телефон и его антенна располагались на расстоянии не менее 2,5 сантиметров от кожного покрова.

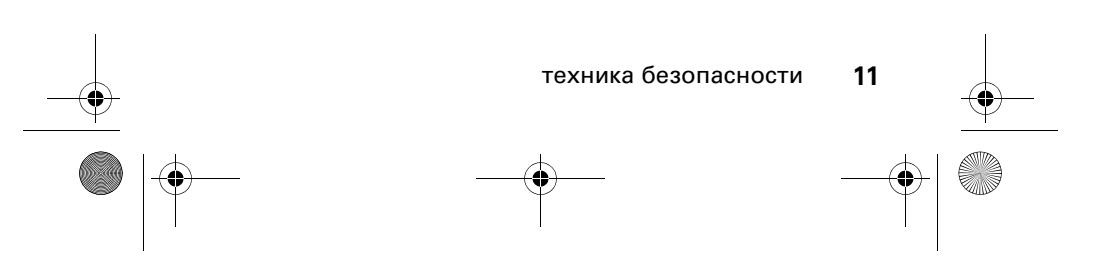

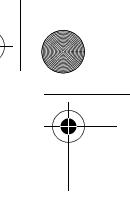

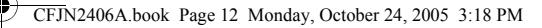

#### Рекомендованные принадлежности

Использование принадлежностей, не разрешенных компанией Motorola, включая, но не ограничиваясь этим, аккумуляторы, антенны и откидные крышки, может привести к превышению норм воздействия РЧ мощности телефона. Список рекомендуемых принадлежностей Motorola помещен на сайте www.motorola.com.

#### Радиочастотные помехи/совместимость

**Забележка:** Практически все электронные устройства подвержены влиянию радиочастотных помех от внешних источников, если они недостаточно защищены, содержат конструктивные недостатки или неправильно настроены для работы с РЧ. В некоторых случаях Ваш телефон может вызвать радиопомехи.

**Забележка:** Данное устройство соответствует требованиям части 15 правил Федеральной комиссии по связи (FCC). Эксплуатация осуществляется в соответствии с указанными ниже условиями: (1) данное устройство не может вызывать помехи и (2) данное устройство должно воспринимать любые помехи, включая помехи, нежелательные для нормальной работы устройства.

#### Производственные помещения

Отключайте телефон во всех помещениях, где имеются таблички с соответствующими надписями. К таким помещениям относятся больницы или оздоровительные учреждения, которые могут использовать оборудование, чувствительное к внешнему радиоизлучению.

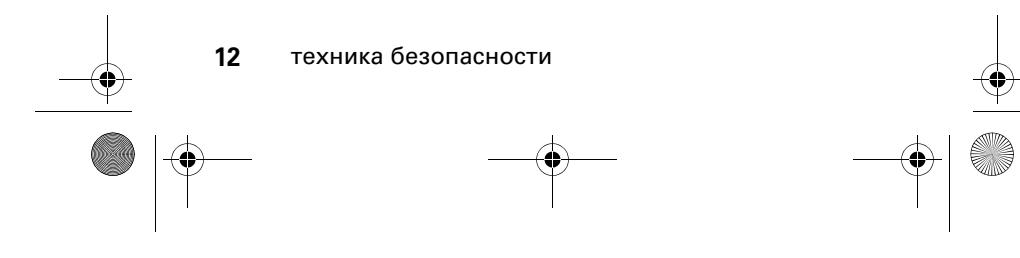

CFJN2406A.book Page 13 Monday, October 24, 2005 3:18 PM

#### Самолет

Всегда отключайте беспроводное устройство по требованию экипажа. Если устройство имеет специальный режим для работы во время авиаперелета или подобные функции, проконсультируйтесь с экипажем на предмет возможности использования устройства в полете. Если устройство имеет функцию автоматического включения, отключите эту опцию до подъема на борт самолета или до попадания в зону, где использование беспроводных устройств запрещено.

#### Медицинские устройства

#### **Кардиостимуляторы**

Производители кардиостимуляторов рекомендуют держать телефон на расстоянии не менее 15 сантиметров от кардиостимулятора.

Люди с подключенным кардиостимулятором должны:

- **•** ВСЕГДА держать ВКЛЮЧЕННЫЙ телефон на расстоянии более 15 сантиметров от кардиостимулятора.
- **•** НЕ носить телефон в нагрудном кармане.
- **•** При разговоре по телефону держать его у уха с противоположной от кардиостимулятора стороны, чтобы свести к минимуму возможное воздействие.
- **•** Немедленно ОТКЛЮЧИТЬ телефон, если есть подозрение, что он создает помехи кардиостимулятору.

#### **Слуховой аппарат**

Некоторые цифровые беспроводные телефоны могут оказывать влияние на слуховые аппараты. В подобной ситуации Вы можете обратиться к производителю слухового аппарата, чтобы обсудить возможные альтернативные варианты.

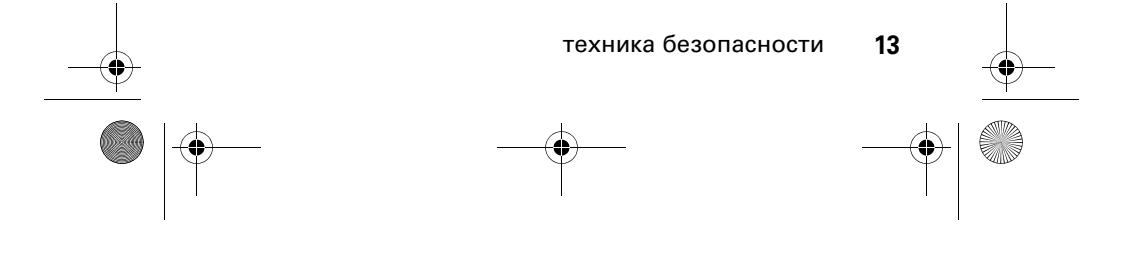

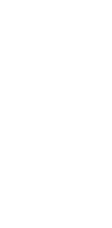

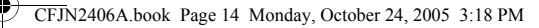

#### **Прочие медицинские устройства**

Если Вы пользуетесь другими персональными медицинскими устройствами, обратитесь к их производителю, чтобы определить степень их защищенности от радиоизлучения. Возможно, лечащий врач может помочь Вам в получении информации такого рода.

#### Использование во время вождения автомобиля

Проверьте, разрешено ли использование телефонов во время вождения в соответствии с местными законами и нормативными актами. Всегда соблюдайте эти предписания.

При использовании телефона во время вождения, пожалуйста, соблюдайте следующие рекомендации:

- **•** Сосредоточьте все Ваше внимание на процессе вождения и дорожной обстановке. Использование телефона может быть отвлекающим фактором в определенной обстановке. Прекратите разговор, если Вы не можете сосредоточить внимание на процессе вождения.
- **•** Применяйте гарнитуру для громкоговорящей связи (гарнитуру handsfree), если она имеется.
- **•** Если дорожная обстановка требует, сверните с дороги и остановитесь, прежде чем позвонить или ответить на вызов.

Некоторые рекомендации по соблюдению безопасного вождения можно найти в разделе "Меры предосторожности для беспроводных телефонов" в конце этого руководства или на сайте компании Motorola: www.motorola.com/callsmart.

**14** техника безопасности

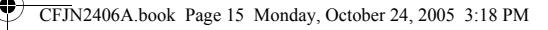

#### Предупреждения по эксплуатации

#### Для автомобилей, оснащенных воздушной подушкой безопасности

Запрещается класть телефон на воздушную подушку или в области ее размещения. Подушки безопасности надуваются очень быстро и создают значительное усилие. Если телефон расположен в области размещения подушки, то в момент срабатывания аппарат может быть выброшен с очень большой силой и нанести серьезную травму кому-либо из находящихся в машине.

#### Бензозаправочные или газонаполнительные станции

Соблюдайте все приведенные на предупреждающих табличках требования, касающиеся использования радиоэлектронного оборудования на бензозаправочных или газонаполнительных станциях. Отключайте свое беспроводное устройство, если этого требует уполномоченный персонал.

#### Потенциально взрывоопасная среда

Отключите телефон перед тем, как войти в зону с потенциально взрывоопасной средой. Запрещается извлекать, устанавливать или заряжать аккумуляторы в такой обстановке. Искра в потенциально взрывоопасной обстановке может вызвать взрыв или пожар, которые могут стать причиной телесных повреждений или даже смерти.

*Примечание.* К потенциально взрывоопасным зонам относятся места с наличием горюче-смазочных материалов (например, под палубой корабля), приспособления для транспортировки или хранения топлива или химических веществ, помещения, в воздухе которых присутствуют химические вещества или частицы, такие как волокна, пыль или металлическая пыль. Потенциально взрывоопасные места обычно (но не всегда) оборудованы соответствующими знаками.

техника безопасности **15**

CFJN2406A.book Page 16 Monday, October 24, 2005 3:18 PM

#### Воспламенители и области воспламенения

Чтобы предотвратить возможное воспламенение, ОТКЛЮЧИТЕ телефон, когда Вы находитесь вблизи электрических детонаторов, в местах, где возможно воспламенение, или в местах, где есть таблички с надписью "Отключите электронные устройства". Следуйте всем знакам и инструкциям.

#### Поврежденные изделия

Если телефон подвергся воздействию воды, сильным ударам или раскололся, не пытайтесь его использовать, пока специалисты авторизованного сервисного центра компании Motorola не оценят степень повреждения телефона. Не пытайтесь высушить его с помощью внешних нагревательных приборов, например, в СВЧ-печи.

#### Аккумуляторы и зарядные устройства

Аккумуляторы могут нанести вред имуществу и/или причинить травму, например, ожог, при соприкосновении незащищенных клемм с токопроводящими материалами (например, драгоценностями, ключами, цепочками). Токопроводящие материалы могут вызвать короткое замыкание и сильно нагреться. Соблюдайте осторожность при работе с любыми заряженными аккумуляторами, особенно если кладете их в карман, сумку или футляр, в которых находятся металлические предметы. **Используйте только оригинальные аккумуляторы и зарядные устройства с маркировкой Motorola Original™.**

**Внимание!** Чтобы исключить риск получения травмы, не осуществляйте утилизацию аккумуляторов посредством сжигания.

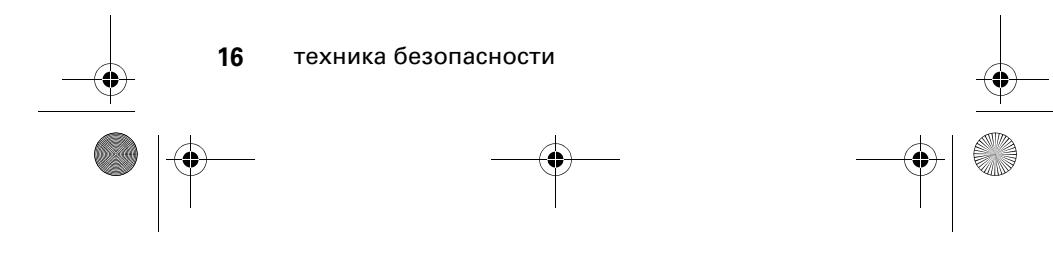

CFJN2406A.book Page 17 Monday, October 24, 2005 3:18 PM

♦

На аккумуляторах или на телефоне могут быть следующие символы:

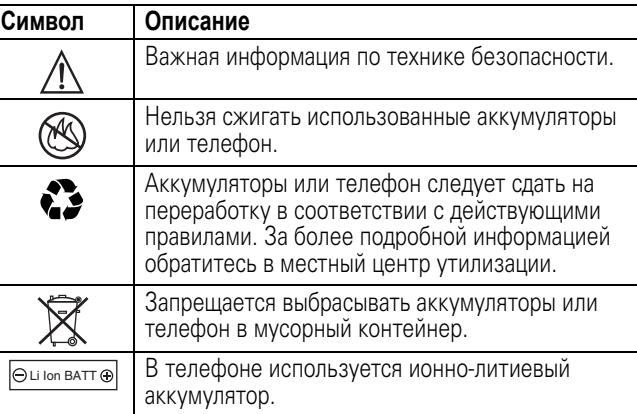

### Риск задохнуться

Ваш телефон и его принадлежности могут содержать съемные детали, при проглатывании которых маленькие дети могут задохнуться. Держите телефон и его принадлежности вне досягаемости маленьких детей.

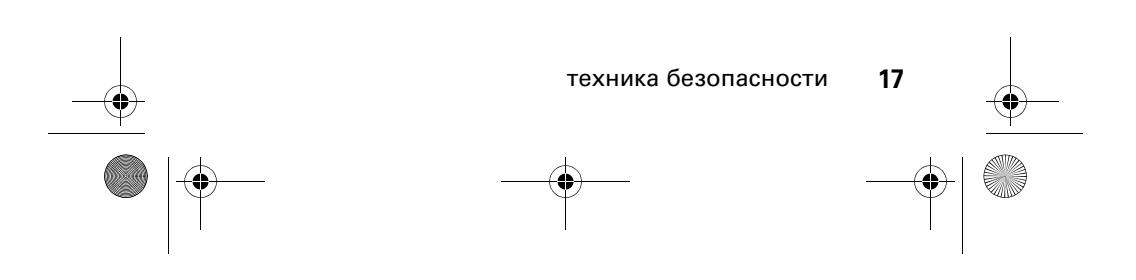

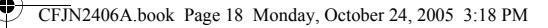

#### Припадки / временное потемнение в глазах

Некоторые люди подвержены эпилептическим припадкам или потемнению в глазах, если они смотрят на мерцающий свет, например, при просмотре телевизора или во время видеоигры. Эти припадки или потемнения в глазах могут случиться с людьми, даже если раньше они никогда не возникали.

Если Вы подвержены таким припадкам или потемнениям в глазах или подозреваете наследственную предрасположенность к ним, проконсультируйтесь с Вашим врачом, прежде чем Вы начнете играть в видеоигры на телефоне или использовать режим, при котором возникает мерцающий свет на телефоне. (Включение режима, при котором возникает мерцающий свет, предусмотрено не на всех моделях).

Родители должны контролировать детей, когда они используют видеоигры или другие функции телефона, при которых возникает мерцающий свет. Вы должны прекратить пользование телефоном и проконсультироваться с врачом, если у Вас наблюдается любой из указанных ниже симптомов: судороги, подергивания глаз или мышц, потеря сознания, непроизвольные движения или дезориентация.

Чтобы уменьшить вероятность появления таких симптомов, соблюдайте следующие меры предосторожности:

- **•** Не играйте в видеоигры и не используйте режим с мерцающим светом, если Вы устали или хотите спать.
- **•** Каждый час делайте перерыв не менее чем на 15 минут.
- **•** Играйте в комнате, в которой включено все внутреннее освещение.
- **•** При игре держите экран на максимальном расстоянии от глаз.

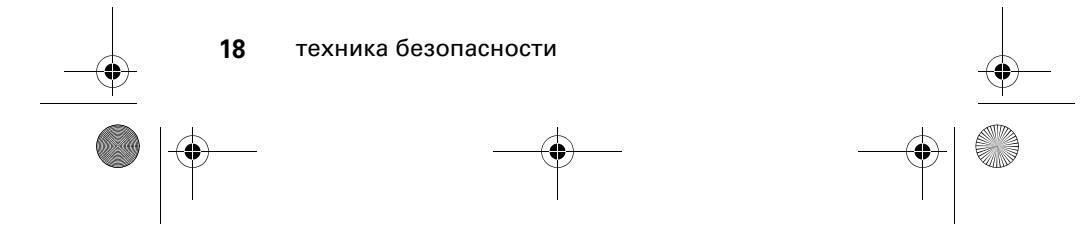

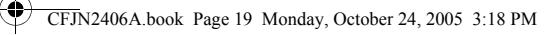

#### Травмы при повторяющихся движениях

Когда Вы выполняете повторяющиеся действия, например, при нажатии клавиш или вводе символов с клавиатуры, Вы можете ощущать определенный дискомфорт в кистях, предплечьях и плечах, шее или других частях тела. Чтобы свести к минимуму опасность возникновения таких проблем, как тендинит, кистевой туннельный синдром или скелетно-мышечные нарушения, руководствуйтесь следующими инструкциями:

- **•** Через каждый час игры делайте перерыв не менее чем на 15 минут.
- **•** Если Ваши кисти, запястья или предплечья устали или затекли во время игры, сделайте перерыв в игре на несколько часов.
- **•** Если Вы чувствуете боль в запястьях, кистях или предплечьях во время или после игры, прекратите игру и обратитесь за медицинской помощью.
- 1. Информация, приведенная в настоящем документе, заменяет общую информацию по технике безопасности в руководстве пользователя, выпущенном до 28 января 2005 г.

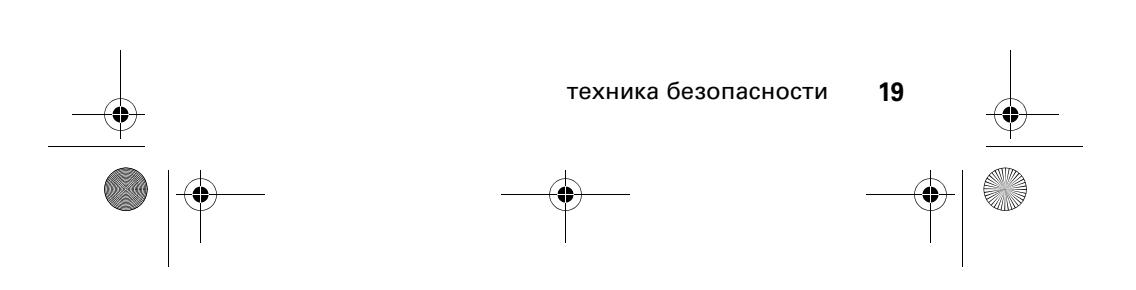

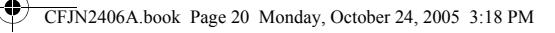

## Заявление о соответствии директивам Европейского Союза

Компания Motorola настоящим удостоверяет, что данный продукт находится в соответствии со следующими документами:

- **•** Основными требованиями и прочими релевантными положениями Директивы 1999/5/EC
- **•** Всеми другими релевантными Директивами ЕС

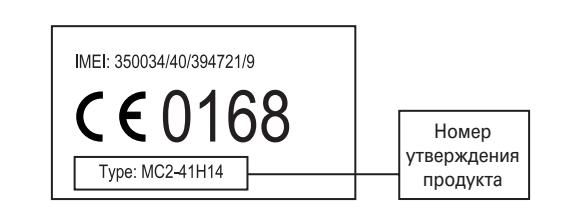

Выше показано, как выглядит типичный Номер утверждения продукта.

Вы можете найти Декларацию о соответствии (ДОС) Вашего продукта Директиве 1999/5/EC (Директиве R&TTE) в Интернет по адресу www.motorola.com/rtte – чтобы найти нужную ДОС, введите в строку поиска этого Web-сайта Номер утверждения с этикетки Вашего продукта.

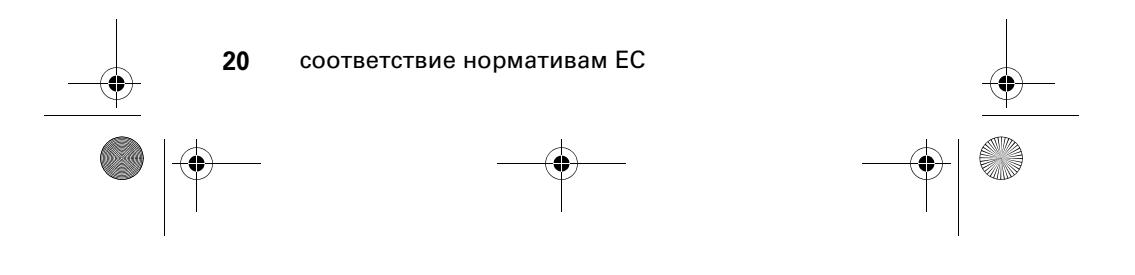

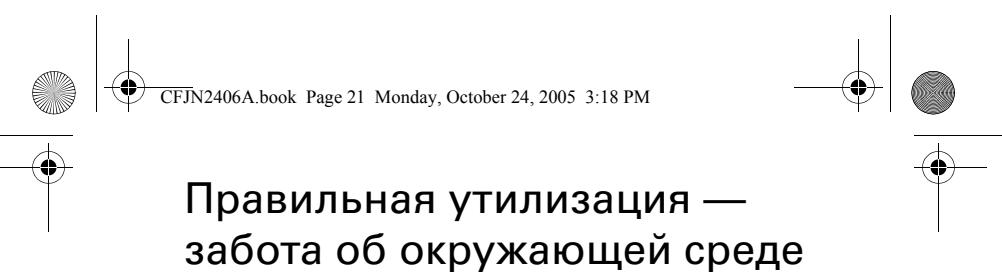

Если на изделие компании Motorola нанесен указанный символ, не утилизируйте устройство вместе с бытовыми отходами.

### Утилизация мобильных телефонов и их аксессуаров

Не утилизируйте мобильные телефоны или их электрические аксессуары, например, зарядные устройства или гарнитуры, вместе с бытовыми отходами. В некоторых странах или регионах налажена система сбора и утилизации электрических и электронных компонентов. Свяжитесь с региональными властями для получения более детальной информации. Если система сбора и утилизации не налажена, возвратите ненужные сотовые телефоны и электрические аксессуары в любой авторизованный сервисный центр компании Motorola в своем регионе.

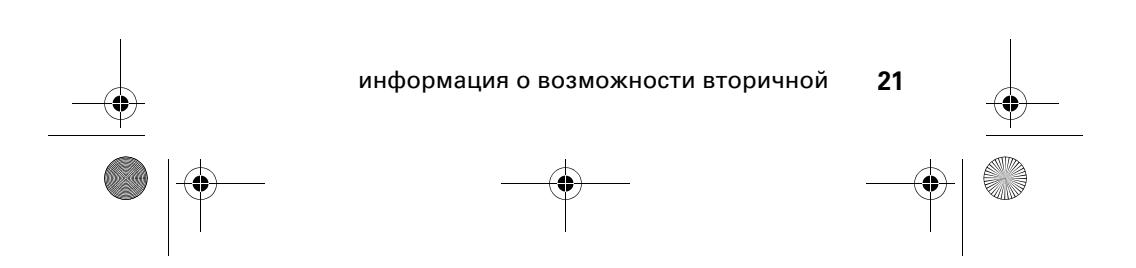

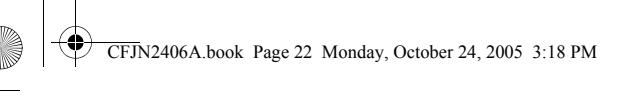

## основные требования

### об этом руководстве

В данном руководстве показано, как найти функцию меню.

#### **Поиск.** Нажмите клавишу  $\boxed{2}$  > Последн. вызовы > **Исходящ. вызовы**

В данном примере показано, что из начального меню необходимо нажать **I**, чтобы открыть меню, выделить и выбрать **Последн. вызовы**, а затем выделить и выбрать **Исходящ. вызовы**.

Нажмите клавишу  $\dot{\varphi}$ , чтобы прокрутить меню и выделить функцию. Нажмите клавишу **ВЫБОР**, чтобы выбрать выделенную функцию меню.

#### **символы** Это означает, что функция зависит от  $\mathcal{C}_A$ настроек сети или условий подключения и может быть недоступна в некоторых регионах. За дополнительными сведениями следует обратиться к своему оператору сотовой связи. Это означает, что для использования функции

间 необходимы дополнительные принадлежности.

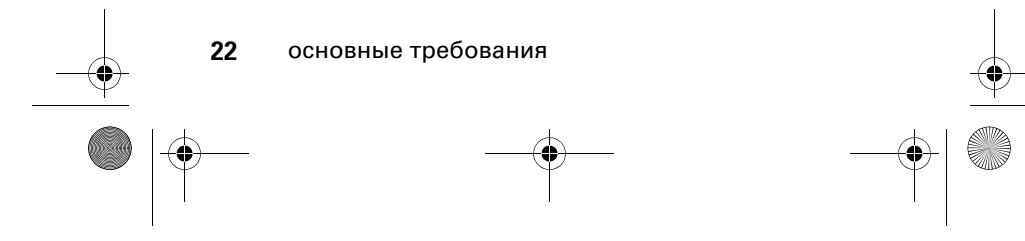

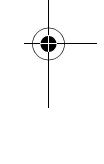

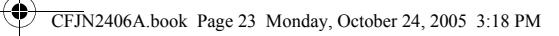

## SIM-карта

На SIM-карте (Subscriber Identity Module, модуль идентификации абонента) содержится персональная информация, такая как номер вашего телефона и записи справочника.

**Внимание!** Не сгибайте и не царапайте SIM-карту. Оберегайте ее от воздействия статического электричества, попадания воды и грязи.

#### установка SIM-карты

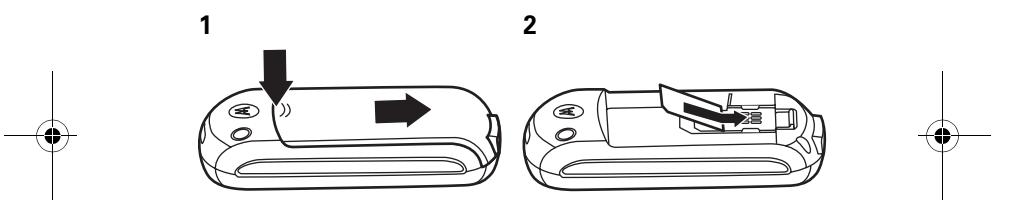

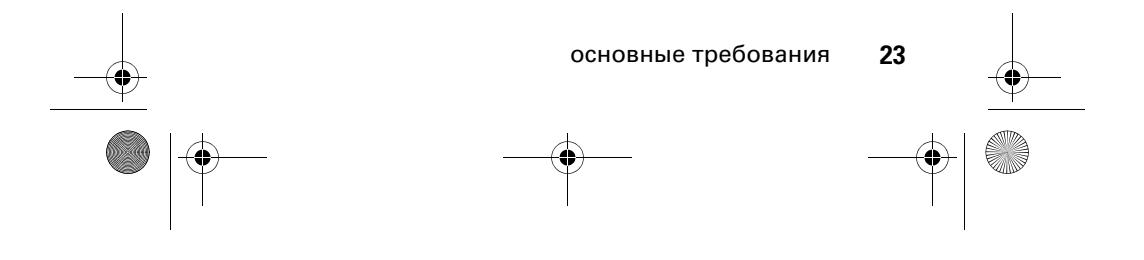

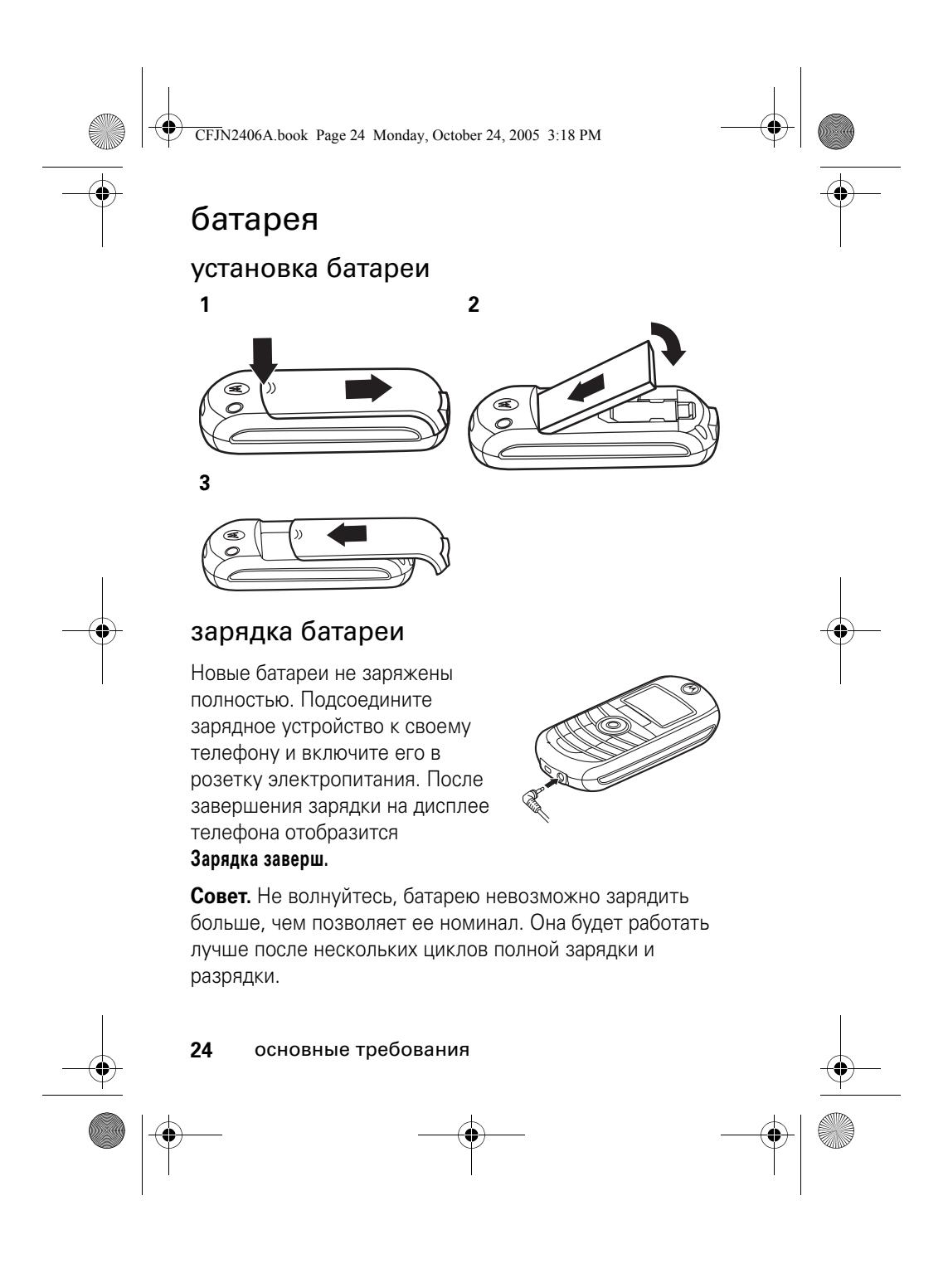

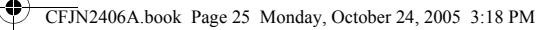

Новые батареи поставляются частично заряженными. Прежде чем использовать телефон, необходимо установить и полностью зарядить батарею описанным ниже способом. Некоторые батареи работают лучше после нескольких циклов полной зарядки и разрядки.

#### советы по использованию батареи

Время работы батареи зависит от сети, интенсивности сигнала, температуры, функций и используемых принадлежностей.

**•** Всегда используйте только оригинальные батареи и зарядные устройства Motorola™. Гарантия не распространяется на повреждения, вызванные использованием батарей или зарядных устройств, произведенных не компанией Motorola.

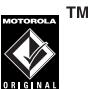

- **•** Зарядка новых батарей или батарей, которые долго не использовались, может занять больше времени.
- **•** При зарядке батареи постарайтесь, чтобы ее температура приближалась к температуре помещения.
- **•** Хранить батарею необходимо в разряженном состоянии, поместив в прохладное, темное и сухое место, например, в холодильник.
- **•** Нельзя подвергать батарею воздействию температур ниже -10 °С или выше +45 °С. Покидая автомобиль, всегда забирайте с собой телефон.

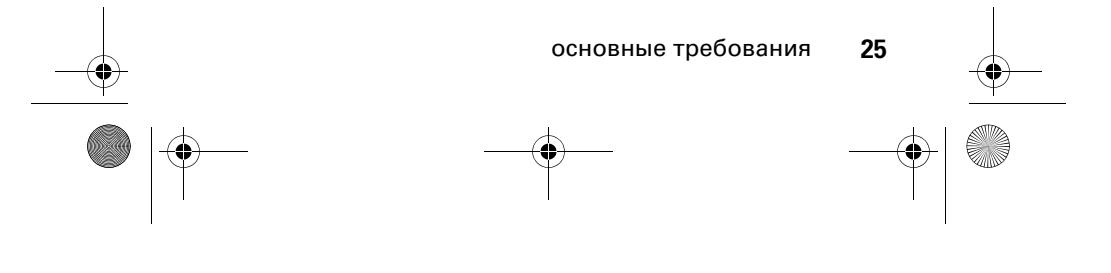

CFJN2406A.book Page 26 Monday, October 24, 2005 3:18 PM

**•** Постепенно батарея изнашивается, и для ее полной зарядки требуется больше времени. Если время работы батареи сократилось, возможно, пришло время заменить ее на новую.

Обратитесь в местный центр по утилизации ✿ отходов для надлежащей утилизации батареи.

**Предостережение.** Никогда не бросайте батарею в открытый огонь, поскольку она может взорваться.

Прежде чем использовать телефон, прочитайте информацию по безопасной эксплуатации батареи в разделе «Безопасность и общие сведения», который находится в конце данного руководства на страницах с серыми краями.

**Примечание.** Если батарею извлечь из телефона на долгое время, то необходимо будет снова выставить правильные дату и время. Если будет выбран вариант отмены или игнорирования, дата и время будут отображаться неправильно. Чтобы установить правильное время и дату, выполните следующие действия:

#### **Поиск.** Нажмите клавишу  $\equiv$  > Настройки > **Другие настройки** > **Исходная настр.** > **Время и дата**

Если батарею извлечь из телефона на несколько секунд, (например, чтобы быстро поменять SIM-карту), система либо не выдаст запрос на установку времени и даты, либо все же выдаст запрос, в ответ на который достаточно будет нажать **ОТМЕНА** на экране даты и времени, тогда отображаемое время изменится незначительно.

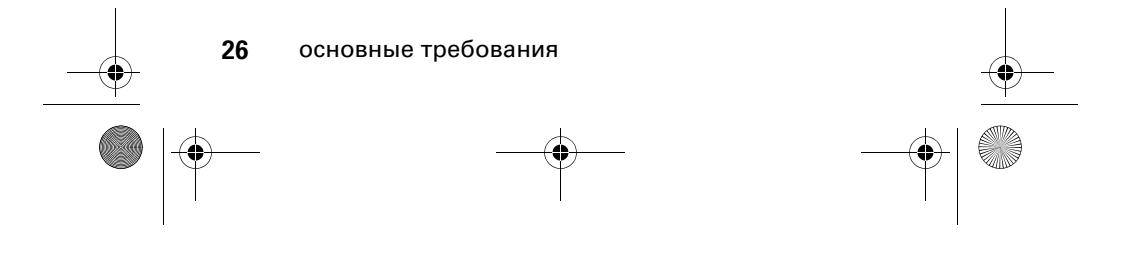

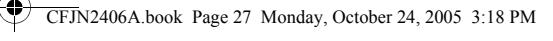

### включение и выключение

Чтобы включить или выключить телефон, нажмите и удерживайте кнопку **•** в течение 2 секунд. Если необходимо, введите четырехзначный PIN-код SIM-карты.

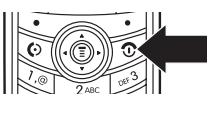

**Внимание!** Если три раза подряд введен неверный PIN-код, SIM-карта будет заблокирована, а на дисплее появится сообщение PIN1-код заблок. Если ваш PIN-код блокирован, обратитесь к оператору сотовой связи.

Чтобы выключить телефон, нажмите и удерживайте кнопку **•** в течение 2 секунд.

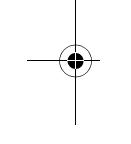

#### сделать вызов

Чтобы сделать вызов, введите номер телефона и нажмите клавишу  $\textcircled{\small{1}}$ .

Чтобы завершить вызов, нажмите  $\circled$ .

#### ответ на вызов

Когда телефон звонит или вибрирует, чтобы принять вызов, просто нажмите клавишу  $\Box$ .

Чтобы завершить вызов, нажмите  $\textcircled{\textsf{s}}$ .

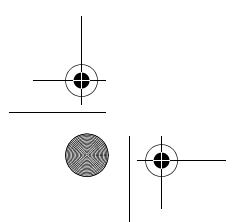

основные требования **27**

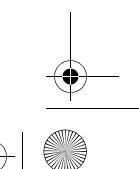

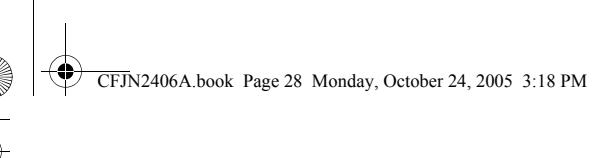

## свой номер телефона

Чтобы увидеть свой номер телефона:

**Поиск.** Нажмите клавишу M > **Настройки** > **Сост. телефона** > **Мои тел. номера**

Чтобы сохранить или изменить свое имя или номер  $\bigcirc$ телефона на SIM0карте, нажмите клавишу **ПРОСМ**, когда ваш номер телефона отображается на экране.

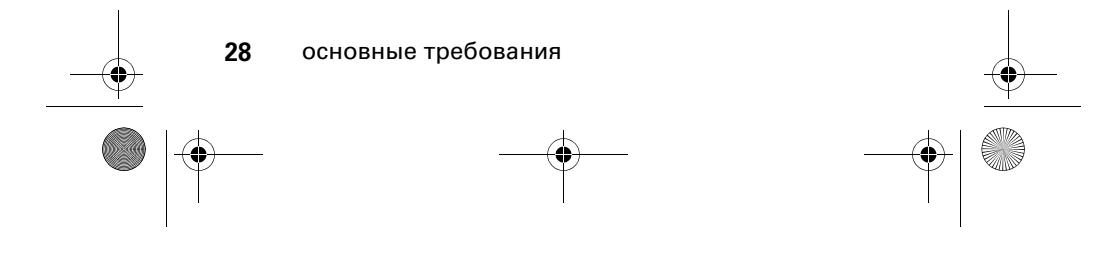

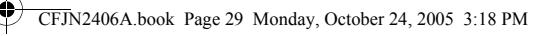

## основные преимущества

### изменение размера шрифта

Изменение размера шрифта – полезная функция, благодаря которой цифры телефонных номеров на экране отображаются более четко, поскольку их размер зависит от количества цифр в номере. Так как большинство людей чаще используют семизначные номера, размер шрифта уменьшается крайне редко и большую часть времени остается достаточно большим.

### поиск записи в справочнике по нескольким буквам

Нажмите клавишу  $\dot{\varphi}$  вниз, чтобы просмотреть телефонный справочник подряд.

Существуют два метода поиска записей в справочнике: с помощью функции «Найти» и с помощью функции «Перейти».

Чтобы выбрать метод поиска:

**Поиск.** Нажмите клавишу  $\boxed{\Xi}$  > Справочник >  $\boxed{\Xi}$ > **Поиск по**

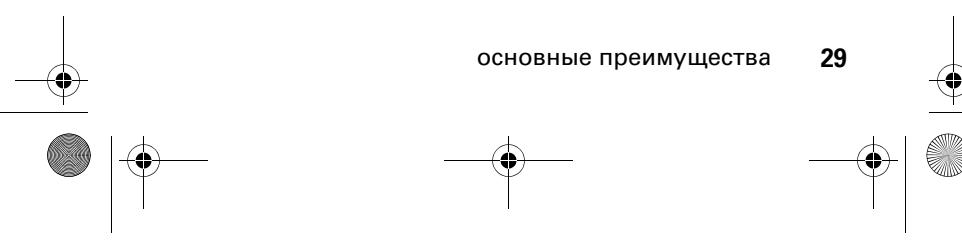

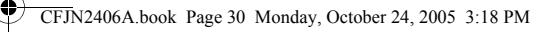

#### поиск с помощью функции «Перейти»

Нажмите клавишу один или несколько раз, чтобы перейти к записям, которые начинаются с указанной буквы. Нажмите вторую букву, чтобы перейти к записям, начинающимся с двух введенных букв. Можно вводить до трех букв.

#### поиск с помощью функции «Найти»

При вводе первой буквы записи в справочнике на всплывающем экране появится запрос на ввод полного имени, поиск которого требуется выполнить.

Можно ввести несколько первых букв записи и нажать **OK**, и вы переместитесь в область списка, в которой содержится наиболее подходящая запись.

### фонарик

В режиме ожидания функция **Фонарь** позволяет использовать экран телефона в качестве фонарика. Это может оказаться полезным в разных ситуациях, например, если требуется найти что-нибудь под сиденьем вашего автомобиля или если нужно в темноте вставить ключ в замок.

Чтобы включить эту функцию, выполните следующие действия.

Поиск. Нажмите клавишу **<b>E** > Далее > Фонарь

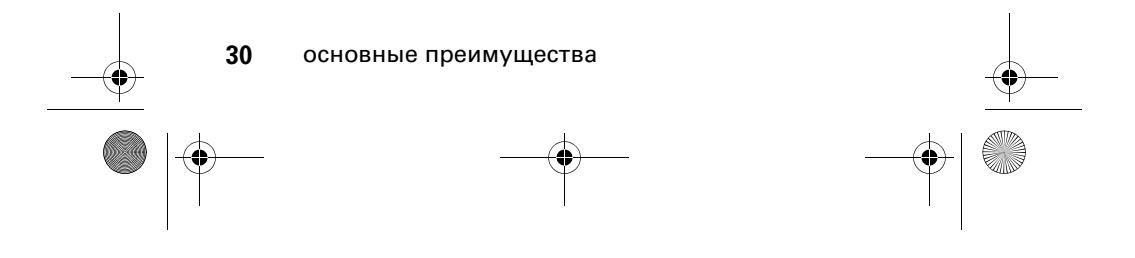

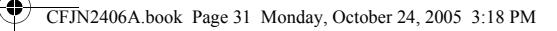

При включении функции **Фонарь** можно задать период времени, в течении которого экран телефона будет использоваться в качестве фонарика:

#### **Поиск.** Нажмите клавишу  $\equiv$  > Настройки > **Другие настройки** > **Исходная настр.** > **Фонарь**

Если при включенной функции **Фонарь** телефон предупреждает о приближающемся событии (например, о входящем сообщении или вызове, напоминании или задаче, записанной в ежедневнике), функцию **Фонарь** можно сразу же отключить. При получении оповещения:

- **1** нажмите любую клавишу.
- **2** примите входящее событие.

Для функции **Фонарь** можно создать метку с помощью основного меню.

Чтобы создать для функции **Фонарь** запись в **МоеМеню**, выполните следующие действия.

- **1** Нажмите  $\boxed{\Xi}$  **> Далее** и выделите Фонарь.
- **2** Нажмите и удерживайте клавишу  $\Xi$ .

Функция **Фонарь** появится в меню **МоеМеню**.

По завершении процедуры настройки меню можно проверить наличие функции **Фонарь** в меню **МоеМеню**.

**Поиск.** Нажмите клавишу  $\Xi$  > МоеМеню

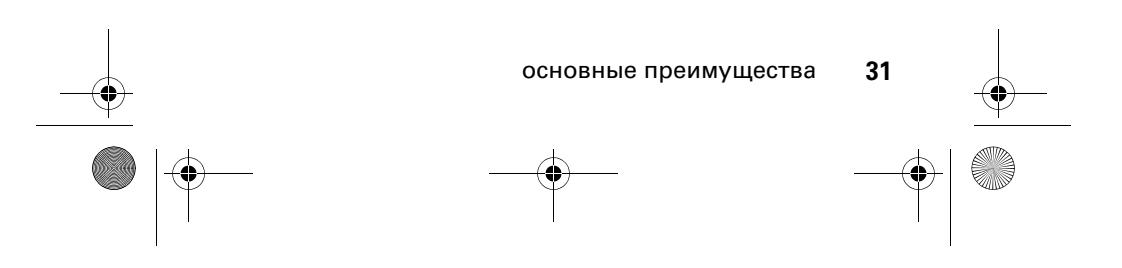

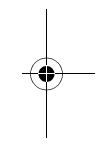

CFJN2406A.book Page 32 Monday, October 24, 2005 3:18 PM

### ежедневник

Ежедневник представляет собой календарь, с помощью которого удобно организовывать планируемые мероприятия, такие как личные встречи и совещания. Можно сделать расписание мероприятий на день или на неделю, а также настроить мелодию напоминания для особо важных событий.

**Примечание.** Чтобы использовать ежедневник, часы в телефоне должны показывать правильное время и дату.

Чтобы ввести или просмотреть записи в ежедневнике, выполните следующие действия.

**Поиск.** Нажмите клавишу  $\blacksquare$  > Дневник

#### просмотр записей за неделю

При открытии ежедневника телефон отображает календарь на неделю. Строки или заполненные окна в столбце дня недели означают запланированные события.

#### просмотр записей за день

Чтобы просмотреть события отдельного дня недели, выберите необходимый день недели и нажмите **ПРОСМ**. В этом представлении можно сохранять, изменять, просматривать, копировать и удалять любые события.

#### просмотр записей по событию

Чтобы просмотреть детали события отдельного дня недели, выберите необходимое событие и нажмите **ПРОСМ**. В этом представлении можно сохранять, изменять, просматривать, копировать и удалять любые события.

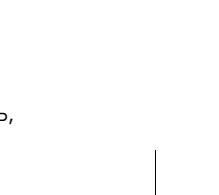

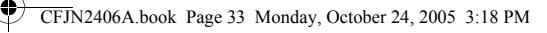

#### добавление нового события

Добавить новое событие можно двумя различными способами.

Поиск. Нажмите клавишу **E** > Дневник > выберите день > **[Новая запись]** или M > **Дневник** > выберите день > M > **Создать** > **Событие**

Чтобы добавить детали события в запись **Событие**, выполните следующие действия. Для каждого события ежедневника требуется ввести название. Остальные сведения вводятся по мере необходимости.

- **1** Нажмите **ИЗМЕНИТЬ**, чтобы выбрать **Название:** (заголовок).
- **2** Введите заголовок события с помощью клавиатуры телефона.
- **3** Чтобы сохранить заголовок события, нажмите **ОК**.
- 4 Нажмите клавишу  $\dot{\mathbf{\Phi}}$  вверх или вниз, чтобы перейти к другим полям и ввести дополнительные сведения.

Поле **Пуск** позволяет указать начало события, поле **Длительность:** – продолжительность события, поле **Дата** – дату события, поле **Повтор:** – повторяемость события, а в поле **ОПОВЕЩЕН** можно указать мелодию напоминания.

**5** Чтобы сохранить новое событие и вернуться в предыдущее представление (день недели), нажмите **ГОТОВО**.

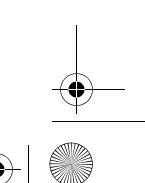

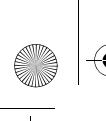

CFJN2406A.book Page 34 Monday, October 24, 2005 3:18 PM

### добавление новой задачи

Чтобы добавить новую задачу, выполните следующие действия.

Поиск. Нажмите клавишу **E** > Дневник > выберите день > M > **Создать** > **Задача**

Чтобы добавить детали задачи в запись **Задача**, выполните следующие действия. Для каждой задачи ежедневника требуется ввести резюме. Остальные сведения вводятся по мере необходимости.

- **1** Нажмите **ИЗМЕНИТЬ**, чтобы выбрать **Обзор:** (резюме).
- **2** Введите резюме задачи с помощью клавиатуры телефона.
- **3** Чтобы сохранить резюме задачи, нажмите **ОК**.
- 4 Нажмите клавишу  $\dot{\mathbf{\circ}}$  вверх или вниз, чтобы перейти к другим полям и ввести дополнительные сведения.

Поле **Дата начала:** позволяет указать начало выполнения, поле **Окончание:** – крайний срок выполнения, поле **Приоритет:** – приоритетность, поле **Завершено** – состояние работ, поле **Категория:** – категорию, а поле **СОСТОЯН** – статус задачи.

**5** Чтобы сохранить новую задачу и вернуться в предыдущее представление (день недели), нажмите **ГОТОВО**.

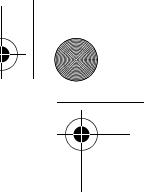

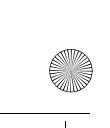

CFJN2406A.book Page 35 Monday, October 24, 2005 3:18 PM

#### изменение сведений о событии/задаче

Чтобы изменить сведения о событии/задаче, выполните следующие действия.

#### **Поиск.** Нажмите клавишу  $\boxed{\Xi}$  > Дневник

- 1 Нажмите клавишу $\cdot \mathbf{\dot{Q}}$  влево или вправо, чтобы перейти к дню, на который запланировано событие/задача.
- **2** Нажмите **ПРОСМ**, чтобы отобразить записи текущего дня.
- **3** Нажмите клавишу  $\dot{\mathbf{O}}$  вверх или вниз, чтобы перейти к событию/задаче, которую необходимо изменить.
- **4** Чтобы отобразить необходимое событие/задачу, нажмите **ПРОСМ**.
- **5** Чтобы изменить необходимое событие/задачу, нажмите **РЕДАКТИР**.
- **6** Нажмите клавишу  $\dot{\mathbf{\Phi}}$  вверх или вниз, чтобы перейти к детали события/задачи, которую необходимо изменить.
- **7** Чтобы изменить сведения, нажмите **ИЗМЕНИТЬ**.
- **8** Введите новые сведения с помощью клавиатуры телефона.
- **9** Чтобы сохранить сведения, нажмите **ГОТОВО**.

#### копирование события/задачи

Чтобы скопировать сведения из одного события/задачи в новое событие или задачу, выполните следующие действия.

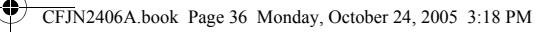

#### **Поиск.** Нажмите клавишу  $\boxed{\Xi}$  > Дневник

- 1 Нажмите клавишу $\cdot \hat{\mathbf{O}}$  влево или вправо, чтобы перейти к дню, на который запланировано событие/задача.
- **2** Нажмите **ПРОСМ**, чтобы отобразить записи текущего дня.
- **3** Нажмите клавишу  $\dot{\varphi}$  вверх или вниз, чтобы перейти к событию/задаче, которую необходимо скопировать.
- **4** Нажмите клавишу **I**, чтобы открыть меню **Меню ежедневника**.
- 5 Нажмите  $\dot{\varphi}$  вверх или вниз, чтобы перейти к функции **Копировать**.
- **6** Чтобы скопировать необходимое событие/задачу, нажмите **ВЫБОР**.
- **7** Чтобы подтвердить копирование, нажмите **ДА**.

Телефон считает, что вы хотите изменить дату, поэтому автоматически отобразится поле **Дата**.

- **8** Введите дату с помощью клавиатуры телефона.
- **9** Нажмите клавишу  $\dot{\mathbf{\Phi}}$  влево или вправо, чтобы выбрать день, месяц и год.
- **10** Чтобы сохранить копию события/задачи, нажмите **ОК**.
- **11** Нажмите клавишу  $\cdot \mathbf{\hat{O}}$  вверх или вниз, чтобы перейти к другим полям и изменить дополнительные сведения.
- **12** Чтобы сохранить новое событие/задачу и вернуться в предыдущее представление (день недели), нажмите **ГОТОВО**.
- **36** основные преимущества
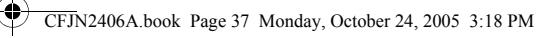

#### удаление события

**Поиск.** Нажмите клавишу  $\equiv$  > Дневник

- 1 Нажмите клавишу  $\dot{\mathbf{\Phi}}$  влево или вправо, чтобы перейти к дню, на который запланировано событие.
- **2** Нажмите **ПРОСМ**, чтобы отобразить записи текущего дня.
- **3** Нажмите клавишу  $\dot{\mathbf{Q}}$  вверх или вниз, чтобы перейти к событию, которое необходимо удалить.
- **4** Нажмите клавишу **I**, чтобы открыть меню **Меню ежедневника**.
- 5 Нажмите  $\dot{\varphi}$  вверх или вниз, чтобы перейти к функции **Удалить**.
- **6** Нажмите **ВЫБОР**, чтобы выбрать **Удалить**.

При удалении неповторяющихся событий появится запрос о подтверждении удаления. Выберите **Да** или **Нет**, чтобы подтвердить или отменить удаление. При удалении повторяющихся событий появится меню удаляемых событий:

Нажмите клавишу  $\dot{\varphi}$  вверх или вниз, чтобы выбрать **Только это событие** или **Повтор событий**. Чтобы выбрать событие (или события) для удаления, нажмите **ВЫБОР**.

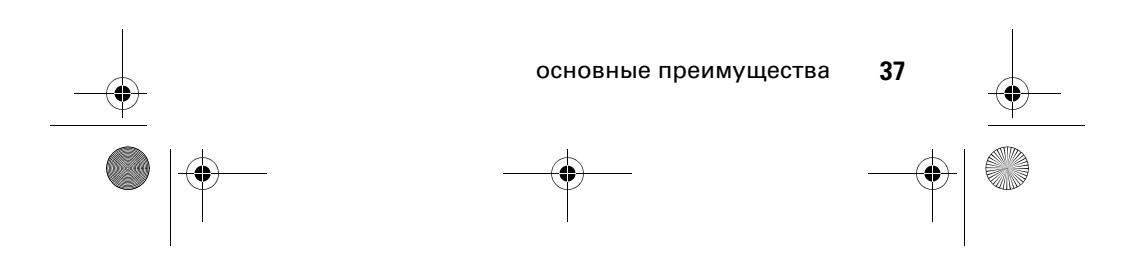

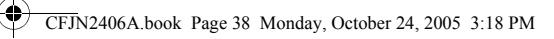

#### удаление задачи

**Поиск.** Нажмите клавишу  $\equiv$  > Дневник

- 1 Нажмите клавишу  $\hat{\varphi}$  влево или вправо, чтобы перейти к дню, на который запланирована задача.
- **2** Нажмите **VIEW**, чтобы отобразить записи текущего дня.
- **3** Нажмите клавишу  $\dot{\phi}$  вверх или вниз, чтобы перейти к событию, которое необходимо удалить.
- **4** Нажмите клавишу **I**, чтобы открыть меню **Меню ежедневника**.
- 5 Нажмите  $\dot{\varphi}$  вверх или вниз, чтобы перейти к функции **Удалить**.
- **6** Нажмите **ВЫБОР**, чтобы выбрать **Удалить**.
- **7** Появится запрос о подтверждении удаления. Выберите **Да** или **Нет**, чтобы подтвердить или отменить удаление.

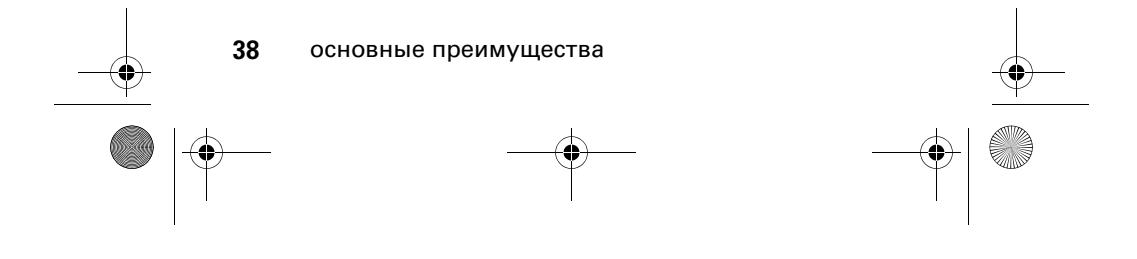

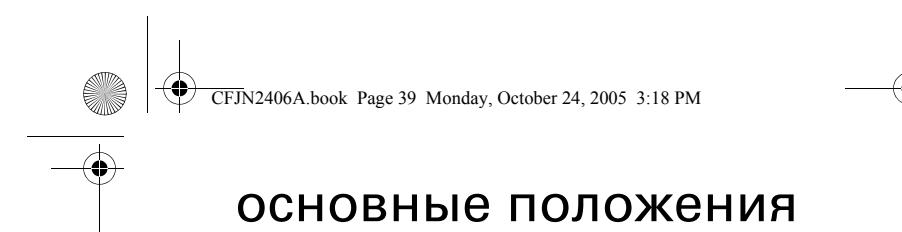

Общее изображение телефона находится на стр. 1.

### дисплей

При включении телефона на экране отображается Начальное меню. Чтобы произвести набор номера из начального меню, нажмите на клавиши с цифрами, а потом нажмите  $\lbrack 0 \rbrack$ .

**Примечание.** Начальное меню вашего телефона может отличаться от того, что изображено на этой странице, в зависимости от оператора сотовой связи.

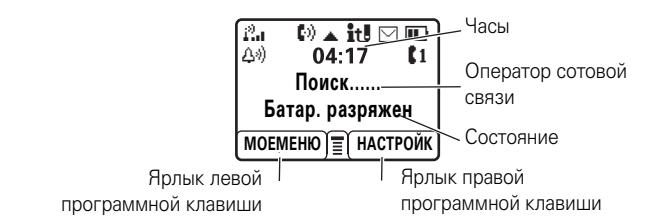

Индикатор меню  $\equiv$  показывает, что нажатием клавиши  $\equiv$ можно открыть меню. Ярлыки программных клавиш показывают функции, назначенные им на данный момент. Информация по расположению программных клавиш приведена на странице 1.

Нажмите клавишу  $\dot{\varphi}$  вверх, вниз, влево или вправо, чтобы перейти от одного элемента основного меню к

основные положения **39**

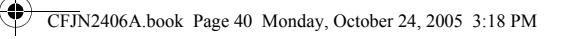

другому. Можно включить или выключить отображение значков начального меню.

Индикаторы состояния отображаются в верхней строке начального меню:

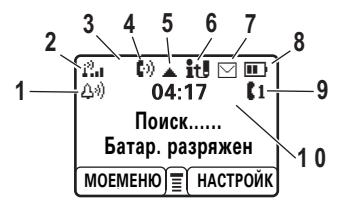

**1 Индикатор стиля оповещения –** отображает настройку стиля оповещения.

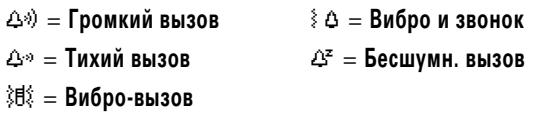

- **2 Индикатор интенсивности сигнала –** отображает интенсивность сигнала сетевого соединения.
- **3 Индикатор переадресации –** отображается, когда включена функция переадресации всех вызовов.
- **4 Индикатор активности –** отображается во время разговора.
- **5 Индикатор роуминга –** отображается, когда телефон использует другую сеть за пределами базовой сети сотовой связи.
- **40** основные положения

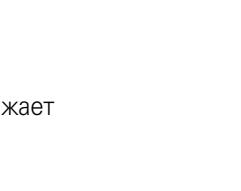

 $\circledR$ 

?

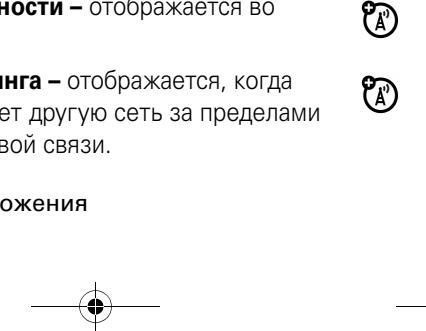

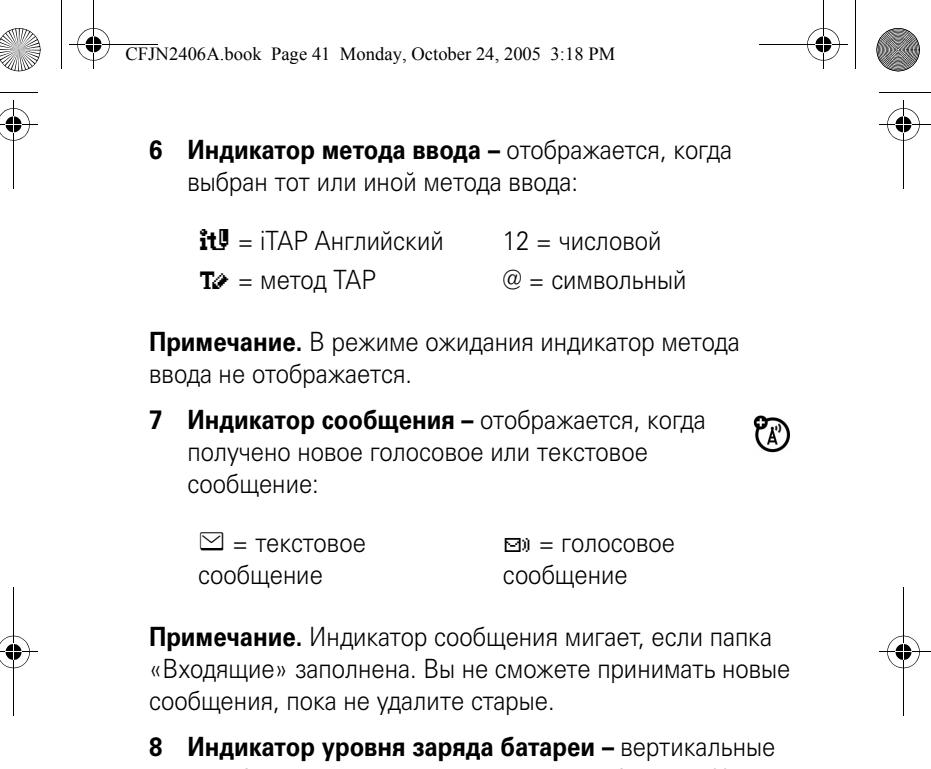

- столбики показывают уровень заряда батареи. Чем больше столбиков, тем выше уровень заряда батареи.
- **9 Индикатор линии –** указывает, какая из двух ක линий используется.
- **10 Индикатор гарнитуры –** отображается, когда гарнитура подключена к телефону.

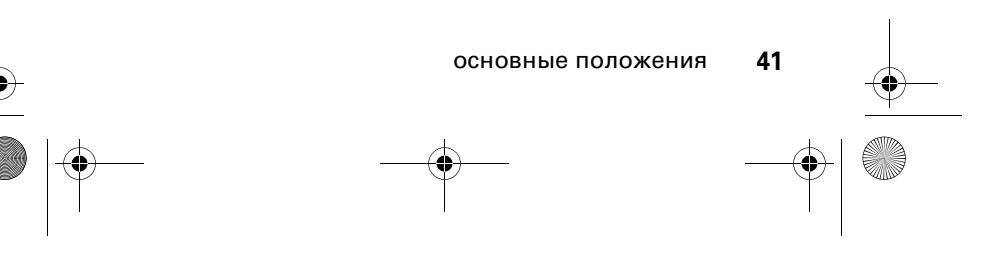

®

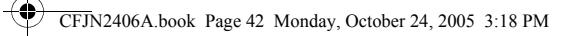

### меню

Из начального меню нажмите клавишу  $\blacksquare$ , чтобы войти в главное меню, а затем нажмите  $\dot{\varphi}$  для перехода от одного элемента меню к другому.

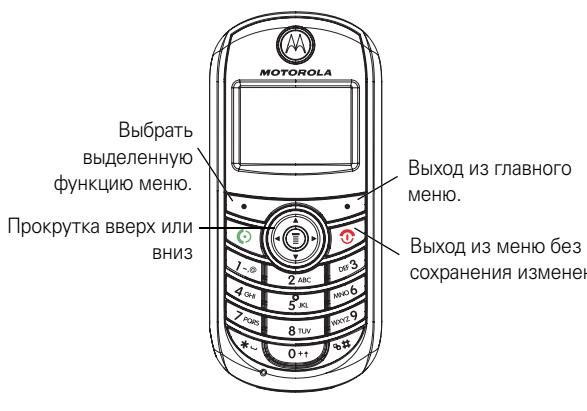

сохранения изменений.

Приведенные ниже значки меню могут быть доступны в зависимости от оператора сотовой связи и условий подключения.

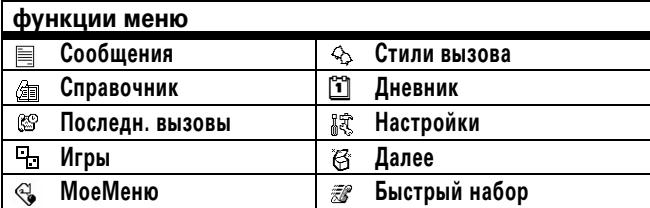

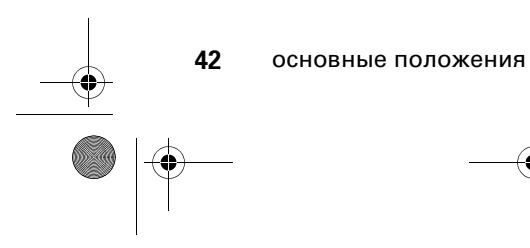

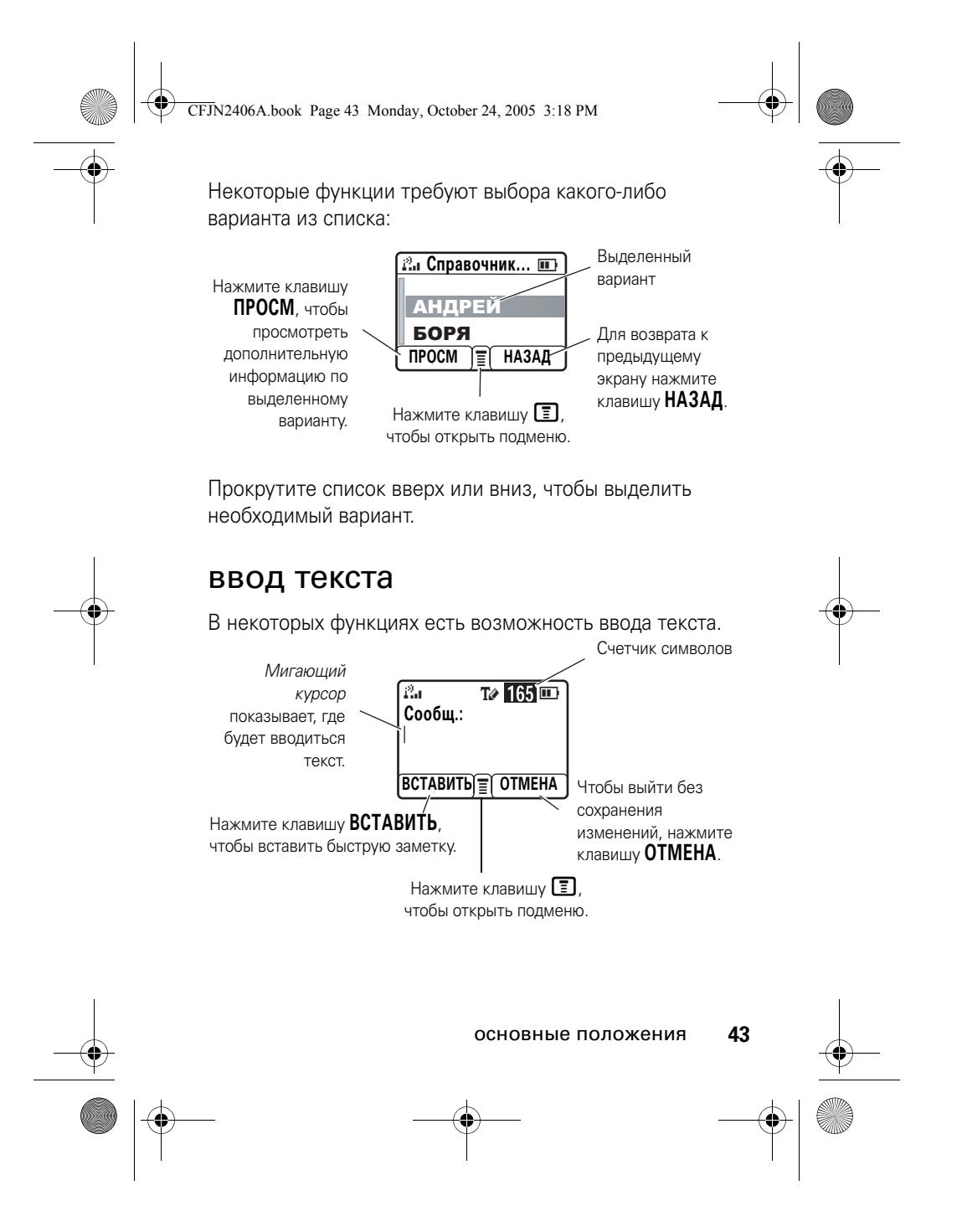

CFJN2406A.book Page 44 Monday, October 24, 2005 3:18 PM

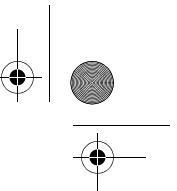

Нажмите клавишу  $\bigoplus$  в экране для ввода текста, чтобы выбрать режим ввода.

**режим ввода**

**Группа режимов Tap**

Включает режимы **iTAP английский**, **TAP латинский** и **TAP английский**.

**Числовой**

Только ввод чисел. **Символьный**

Только ввод символов.

Чтобы установить режим ввода текста, нажмите клавишу M в экране для ввода текста и выберите необходимый режим ввода.

**Совет.** Чтобы изменить регистр текста на «Все прописные» или «Все строчные», необходимо выделить букву и нажать  $\omega$ .

### режим iTAP™

Нажмите  $\overline{H}$  в экране для ввода текста, чтобы переключиться в режим iTAP. Режим iTAP позволяет вводить слова, нажимая клавиши с буквами только один раз. Программное обеспечение iTAP сопоставляет нажатые клавиши с общеупотребительными словами и угадывает слова по мере их ввода.

Например, если нажать **[7][7][6][4]**, на экране телефона появится список возможных продолжений слова, таких как **prog**, **proh** и **spoi**.

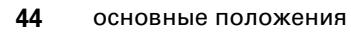

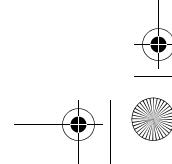

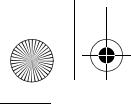

CFJN2406A.book Page 45 Monday, October 24, 2005 3:18 PM

#### метод ввода «tap»

Нажмите клавишу  $\bigoplus$  в экране для ввода текста, чтобы выбрать режим ввода «tap».

Для ввода текста в режиме «tap» нажимайте клавишу несколько раз подряд, чтобы выбрать необходимую букву или цифру. Повторите для ввода всех букв.

Например, если нажать клавишу **8** один раз, на дисплее телефона отобразится:

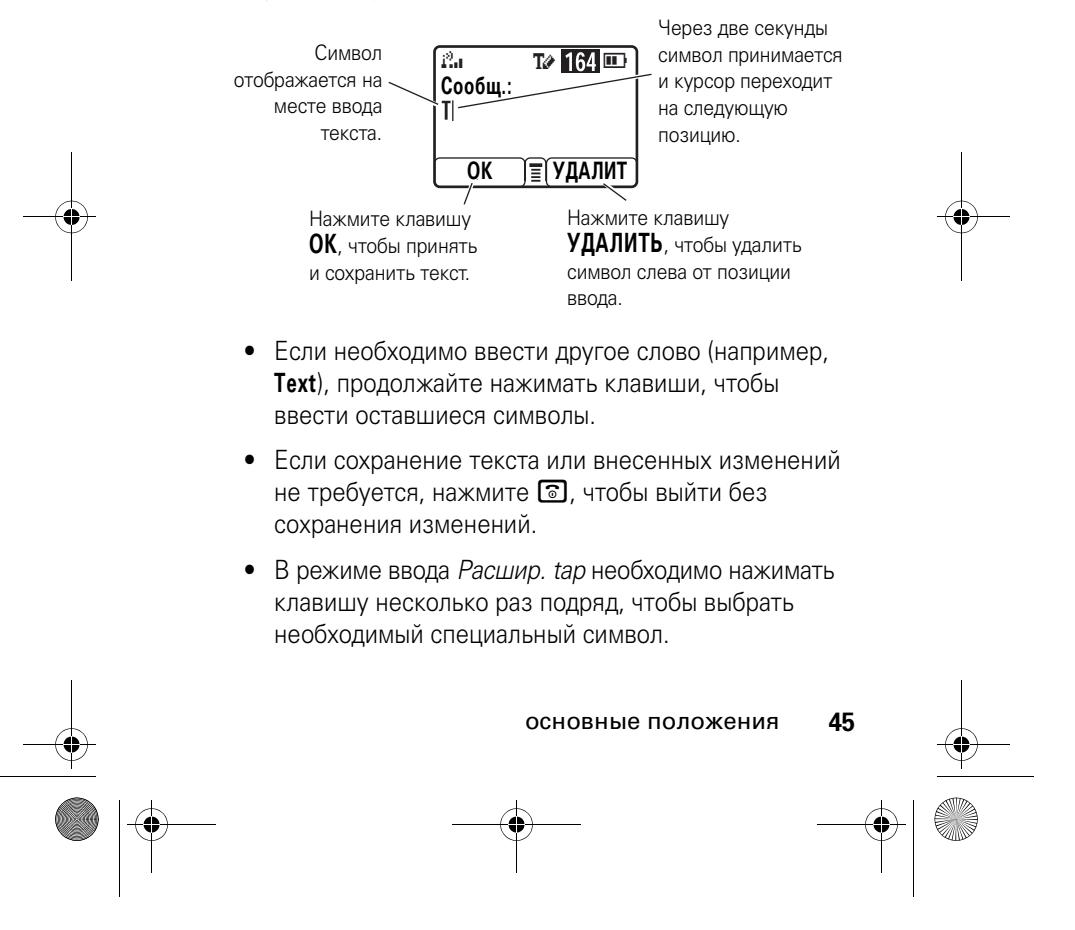

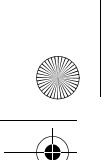

CFJN2406A.book Page 46 Monday, October 24, 2005 3:18 PM

#### ввод цифр

Нажимайте клавиши с цифрами, чтобы ввести необходимое число.

#### ввод символов

Нажмите клавишу, чтобы просмотреть ее символы в нижней строке дисплея.

Выделите необходимый символ, а затем нажмите клавишу **ВЫБОР**.

#### громкость

Во время разговора можно отрегулировать громкость динамика, нажимая клавишу  $\Phi$  вправо для увеличения громкости или влево для уменьшения громкости. Если экран телефона находится в режиме ожидания, для увеличения или уменьшения громкости нажмите клавишу •• Вправо или влево, соответственно.

**Совет.** Во время вызова можно отключить звук звонка, нажав клавишу **I** > Откл. микрофон.

#### клавиша навигации

Нажимайте клавишу навигации  $\dot{\mathbf{\Phi}}$ вверх, вниз, влево или вправо, чтобы просмотреть варианты и выделить необходимый.

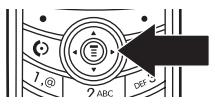

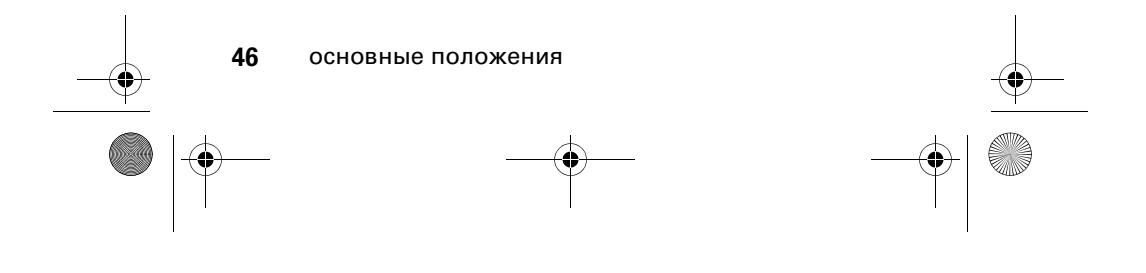

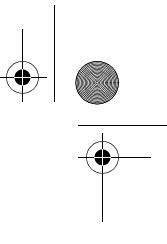

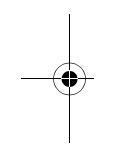

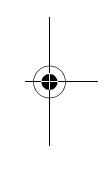

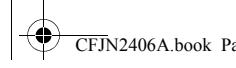

CFJN2406A.book Page 47 Monday, October 24, 2005 3:18 PM

### коды и пароли

На телефоне 4-значный **код разблокирования** изначально установлен на значение **1234**. Если оператор сотовой связи не поменял эти коды, вам необходимо изменить их:

**Поиск.** Нажмите клавишу M > **Настройки** > **Защита** > **Новые пароли**

Также можно изменить **PIN-код SIM-карты** (PIN-код SIM-карты ) или **Пароль блокир.** (пароль запрета вызовов).

**Если вы забыли код разблокирования.** Попробуйте ввести 1234 или последние четыре цифры своего номера телефона.

**Если вы забыли другие коды.** Если вы забыли PIN-код SIM-карты, код PIN2 или пароль блокировки вызовов, обратитесь к оператору сотовой связи.

### блокирование и разблокирование телефона

Можно произвести блокировку своего телефона, чтобы никто другой не смог им воспользоваться. Чтобы заблокировать или разблокировать свой телефон, необходим четырехзначный код разблокирования.

Чтобы **заблокировать вручную** свой телефон:

Нажмите клавишу M > **Настройки** > **Защита** > **Блокир. телефона** > **Блокировать**.

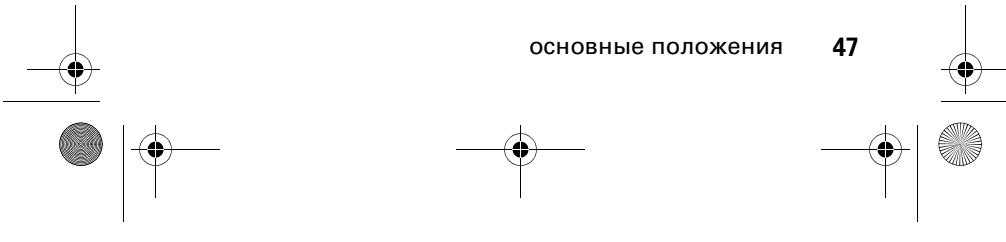

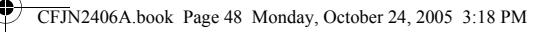

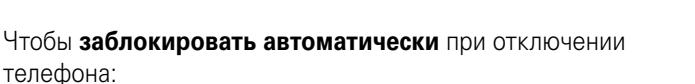

нажмите клавишу M > **Настройки** > **Защита** > **Блокир. телефона** > **Автомат. блокир.** > **Вкл.**.

Вы можете установить определенный период времени, по истечении которого телефон автоматически блокируется.

Параметры блокировки: **Выкл.**, **30 секунд** и **1 минута**.

Нажмите клавишу M > **Настройки** > **Защита** > **Авт. блокировка клавиш**.

**Примечание.** Экстренные вызовы можно осуществлять даже с заблокированного телефона (см. стр. 62). Блокированный телефон будет по-прежнему звонить или вибрировать при поступлении вызовов или сообщений, **но ответить на вызов можно только после** 

**разблокирования телефона**.

#### проверка состояния батареи

Чтобы проверить состояние батареи:

нажмите клавишу M > **Настройки** > **Сост. телефона** > **Индикат. батареи**.

### чтение smart-сообщений Nokia с iMelody

**Поиск.** Нажмите клавишу M > **Сообщения** > **Текст. сообщения**

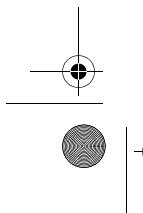

**48** основные положения

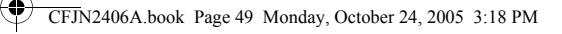

#### Чтобы открыть smart-сообщение Nokia:

- **1** нажмите  $\dot{\mathbf{O}}$ , чтобы перейти к сообщению.
- **2** Чтобы открыть сообщение, нажмите **ЧТЕНИЕ**.
	- На экране телефона появится запрос на воспроизведение записи: **Проиграть мелодию?**.
- **3** Нажмите **ДА**, чтобы воспроизвести запись iMelody. (Воспроизведение записи iMelody возможно только в правильном формате. В противном случае на всплывающем экране появится уведомление.) Нажмите **Нет**, чтобы отменить воспроизведение.

#### хранение записей iMelody

Записи iMelody можно хранить.

- **1** Нажмите **СОХРАНИТЬ**, на экране появится название файла.
- **2** Нажмите **ОК**, чтобы сохранить запись iMelody во флэш-памяти.

Сохранение записи iMelody может быть невозможно в двух случаях: если данное имя файла уже существует или если память заполнена. Если имя файла совпадает с существующим, задайте другое имя файла в поле **Настройка мелодий**. Если память заполнена, замените старую запись мелодии новой записью.

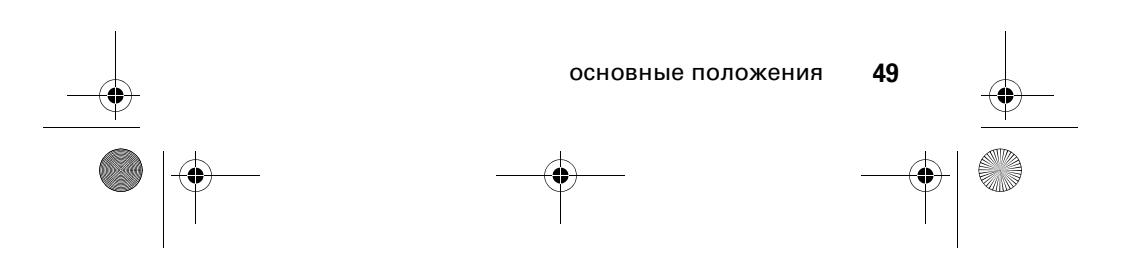

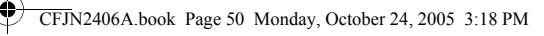

### чтение smart-сообщений Nokia с помощью vCard

Поиск. Нажмите клавишу  $\Xi$  > Сообщения > **Текст. сообщения**

#### **Чтобы открыть smart-сообщение Nokia:**

- 1 нажмите  $\dot{\mathbf{\Phi}}$ , чтобы перейти к сообщению.
- **2** Чтобы открыть сообщение, нажмите **ЧТЕНИЕ**.

На экране телефона появится запрос на воспроизведение записи: **Сохранить vCard?**.

**3** Чтобы сохранить визитку vCard в справочнике, нажмите **ДА**. (Сохранение визитки vCard возможно только в правильном формате. В противном случае на всплывающем экране появится уведомление.) Нажмите **НЕТ**, чтобы отменить сохранение визитки vCard.

**Примечание.** Если справочник заполнен, сохранение визитки vCard невозможно. При необходимости удалите одну запись из справочника перед сохранением визитки vCard.

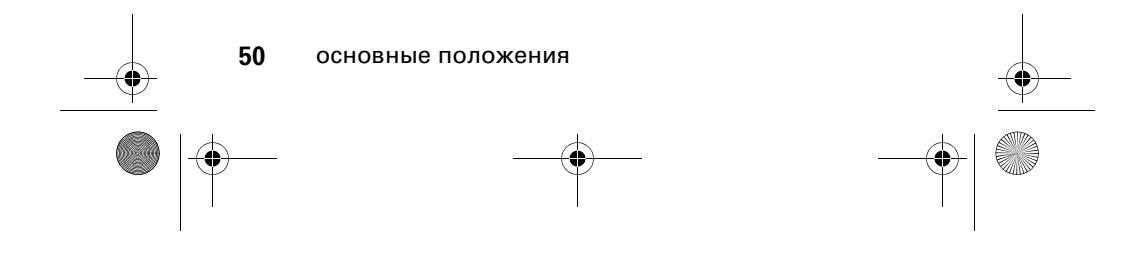

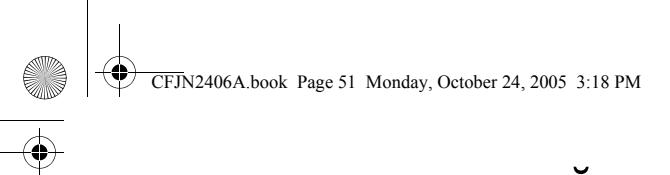

## личные настройки

#### стиль оповещения

Телефон звонит или вибрирует, уведомляя о поступившем вызове, сообщении или другом событии. Уведомление в виде звонка или вибрации называется оповещением. Можно выбрать один из пяти различных типов оповещения: **Громкий вызов, Тихий вызов, Вибро-вызов, Вибро и звонок** и **Бесшумн. вызов**.

Индикатор профиля стиля оповещения отображается в верхней строке начального меню. Чтобы выбрать профиль, выполните следующие действия:

**Поиск.** Нажмите клавишу  $\boxed{\Xi}$  > Стили вызова > **Напоминание** > тип оповещения

#### изменить свойства звонка

Можно изменить громкость звонка или звукового сопровождения клавиатуры и выбрать свойства виброзвонка или бесшумного звонка для входящих вызовов и других событий. Изменения сохраняются в текущем профиле стиля оповещения.

**Поиск.** Нажмите  $\boxed{\equiv}$  > Стили вызова > Настр. вибро-вызова > необходимое событие > **ИЗМЕНИТЬ** > сигнал для события

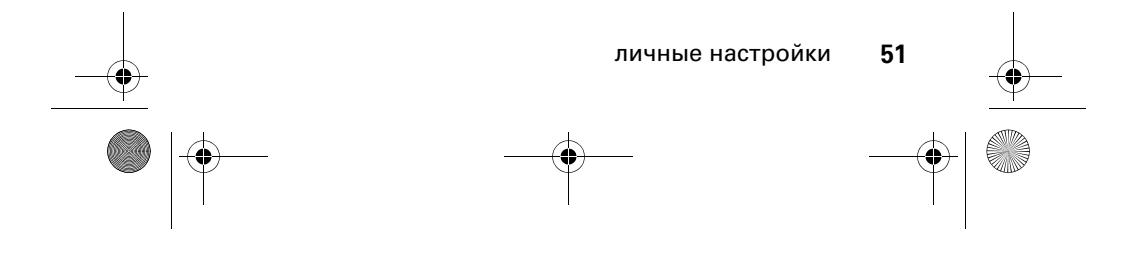

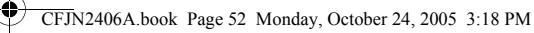

#### мои сигналы

Эта функция позволяет создавать пользовательские сигналы оповещения для телефона. Созданные пользовательские сигналы отображаются в списке доступных оповещений.

#### создание мелодии сигнала

**Поиск.** Нажмите клавишу  $\boxed{\Xi}$  > Стили вызова

- > **Мои мелодии**
- 1 Нажмите  $\dot{\varphi}$  вверх или вниз, чтобы перейти к функции **Пусто**.
- **2** Нажмите клавишу **ВЫБОР**, чтобы перейти к разделу **Настройка мелодий**.
- **3** Нажмите **ИЗМЕНИТЬ**, чтобы выбрать **Заметки:**.
- **4** Введите ноты мелодии сигнала с помощью клавиатуры телефона.
- **5** Чтобы сохранить ноты мелодии, нажмите **ОК**.
- **6** Нажмите **ИЗМЕНИТЬ**, чтобы выбрать **Имя:**.
- **7** Введите название сигнала с помощью клавиатуры телефона.
- **8** Чтобы сохранить название, нажмите **ОК**.
- **9** Чтобы сохранить сигнал, нажмите **ГОТОВО**.

#### ввод нот мелодии

Чтобы ввести ноту мелодии, нажмите клавишу  $\dot{\mathbf{\Phi}}$  вверх или вниз, чтобы выбрать ноту.

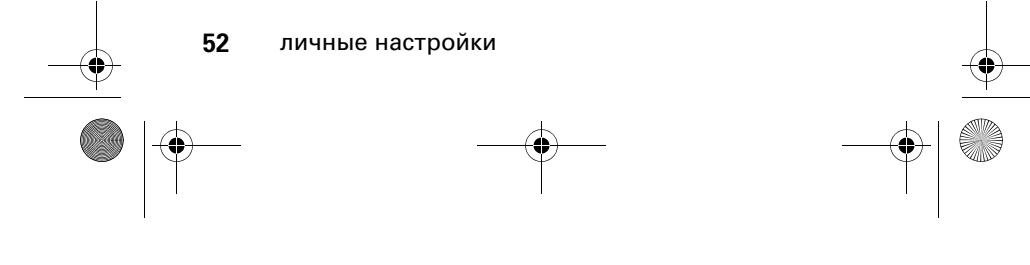

CFJN2406A.book Page 53 Monday, October 24, 2005 3:18 PM

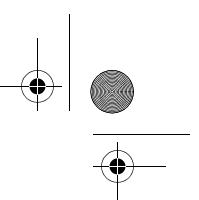

Ввести ноту можно также, нажав клавишу, связанную с именем ноты.

Чтобы изменить октаву, нажмите  $\Box$ , чтобы вставить **\***, затем введите номер октавы.

Нажмите 0, чтобы вставить знак бемоль **&** или знак диез **\*** перед нотой.

Чтобы изменить долготу ноты необходимо добавить сразу после ноты число от 0 до 5.

Нажмите  $\boxed{7}$ , чтобы вставить знак бекар **r**.

Перейти влево или вправо по нотной записи можно с помощью клавиши  $\dot{\mathbf{\Phi}}$ , или с помощью клавиш  $\mathbf{\mathbf{\Xi}}$  и  $\mathbf{\mathbf{\Xi}}$ .

#### воспроизведение мелодии

**Поиск.** Нажмите клавишу  $\boxed{\Xi}$  > Стили вызова

- > **Мои мелодии**
- 1 Нажмите клавишу  $\dot{\varphi}$  вверх или вниз, чтобы перейти к мелодии, которую необходимо воспроизвести.
- **2** Нажмите клавишу **I**, чтобы открыть список **Мои мелодии**.
- **3** Нажмите  $\dot{\varphi}$  вверх или вниз, чтобы перейти к функции воспроизведения **Воспроизвести**.
- **4** Нажмите **ВЫБОР**, чтобы выбрать команду **Воспроизвести**.

Во время воспроизведения мелодии на экране телефона отображается счетчик времени воспроизведения.

личные настройки **53**

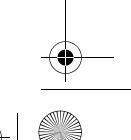

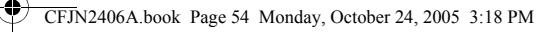

**5** Нажмите **Воспроизвести**, чтобы повторно воспроизвести мелодию сигнала, или нажмите **ОТМЕНА**, чтобы вернуться к списку «Мои мелодии».

#### изменение мелодии сигнала

**Поиск.** Нажмите клавишу  $\boxed{\Xi}$  > Стили вызова

- > **Мои мелодии**
- 1 Нажмите клавишу  $\dot{\varphi}$  вверх или вниз, чтобы перейти к мелодии, которую необходимо изменить.
- **2** Нажмите клавишу **РЕДАКТИР**, чтобы открыть детали мелодии сигнала.
- **3** Нажмите клавишу  $\dot{\phi}$  вверх или вниз, чтобы перейти к детали мелодии сигнала, которую необходимо изменить (**Имя:** или **Заметки:**).
- **4** Чтобы выбрать деталь мелодии сигнала, которую необходимо изменить, нажмите **ИЗМЕНИТЬ**.
- **5** Введите новое название или новые ноты с помощью клавиатуры телефона.
- **6** Чтобы сохранить изменения, нажмите **ОК**.

#### удаление мелодии сигнала

Пользовательскую мелодию сигнала можно удалить.

#### **Поиск.** Нажмите клавишу M > **Стили вызова**

- > **Мои мелодии**
- 1 Нажмите клавишу  $\dot{\mathbf{\Phi}}$  вверх или вниз, чтобы перейти к мелодии сигнала, которую необходимо удалить.

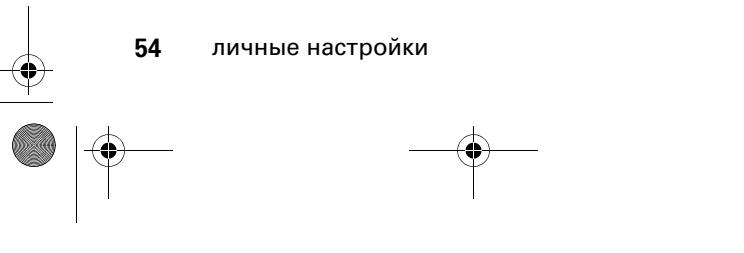

CFJN2406A.book Page 55 Monday, October 24, 2005 3:18 PM

- 
- **2** Нажмите клавишу **I**, чтобы открыть список **Мои мелодии**.
- **3** Нажмите  $\dot{\varphi}$  вверх или вниз, чтобы перейти к функции **Удалить**.
- **4** Нажмите **ВЫБОР**, чтобы выбрать команду **Удалить**.
- **5** Чтобы подтвердить удаление, нажмите **ДА**.

#### просмотр списка «Мои мелодии»

**Поиск.** Нажмите клавишу M > **Стили вызова** > **Мои мелодии**

- 1 Нажмите клавишу  $\dot{\varphi}$  вверх или вниз, чтобы перейти к мелодии.
- **2** Нажмите клавишу **I**, чтобы выбрать команды **Переименовать**, **Удалить** или **Воспроизвести**.

#### время и дата

Установка времени и даты на телефоне.

**Поиск.** Нажмите клавишу  $\equiv$  > Настройки > **Другие настройки** > **Исходная настр.** > **Время и дата**

### фон дисплея

В качестве фона дисплея в начальном меню можно установить картинку.

**Поиск.** Нажмите клавишу M > **Далее** > **Фон дисплея**

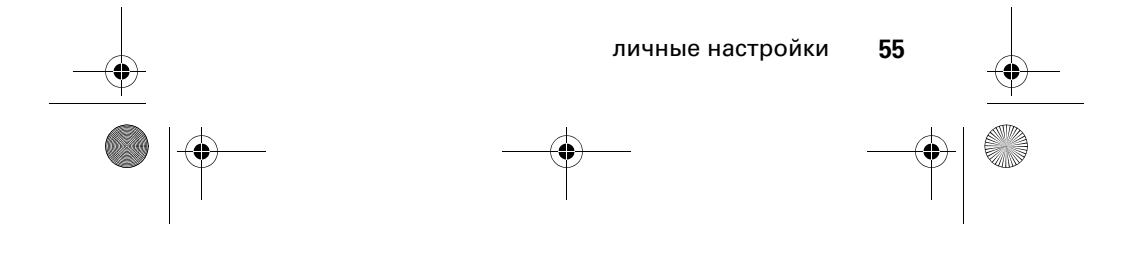

CFJN2406A.book Page 56 Monday, October 24, 2005 3:18 PM

### заставка дисплея

В качестве заставки дисплея можно установить картинку или часы. Заставка дисплея отображается, если в течение заданного времени не осуществляется никаких действий.

**Совет.** Эта функция помогает сохранить экран, но быстрее разряжает батарею. Чтобы продлить время работы батареи без подзарядки, отключите заставку дисплея.

**Поиск.** Нажмите клавишу M > **Далее** > **Заставка**

### настройка изображения

Можно установить контрастность изображения:

**Поиск.** нажмите клавишу  $\boxed{1}$  > Настройки > **Другие настройки** > **Исходная настр.** > **Контрастность**

Чтобы вход в основное меню на телефоне сопровождался анимацией, выполните следующие действия.

**Поиск.** Нажмите клавишу  $\equiv$  > Настройки > **Другие настройки** > **Исходная настр.** > **Анимация**

Чтобы продлить время работы батареи без подзарядки, **подсветка** отключается, когда телефон не используется. Подсветка снова включается, если нажать любую клавишу. Чтобы установить, через какой промежуток отсутствия активности подсветка будет отключаться, выполните следующие действия.

**Поиск.** Нажмите клавишу  $\equiv$  > Настройки > **Другие настройки** > **Исходная настр.** > **Подсветка**

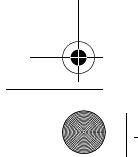

**56** личные настройки

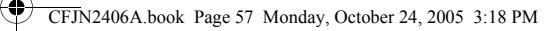

Чтобы продлить время работы батареи без подзарядки, **экран** может отключиться в режиме ожидания, когда телефон не используется. Экран снова включается, если нажать любую клавишу. Чтобы установить, через какой промежуток отсутствия активности экран будет отключаться, выполните следующие действия.

#### **Поиск.** Нажмите клавишу  $\equiv$  > Настройки > **Другие настройки** > **Исходная настр.** > **Активность дисплея**

### параметры ответа

**функция**

Для ответа на входящие вызовы можно использовать дополнительные функции. Включение или выключение функции ответа на входящий вызов.

**Поиск.** Нажмите клавишу M > **Настройки** > **Настр. вызовов** > **Парамет. ответа**

**Вкл. «люб. клав.»** Ответ нажатием на любую клавишу. Выкл. «люб. клав.» Ответ нажатием на клавишу **[**...]

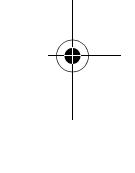

### персональные приветствия

Можно создать персональные приветствия, которые будут отображаться при включении телефона.

**Поиск.** Нажмите клавишу  $\equiv$  > Настройки > **Другие настройки** > **Личные настр.** > **Приветствие**

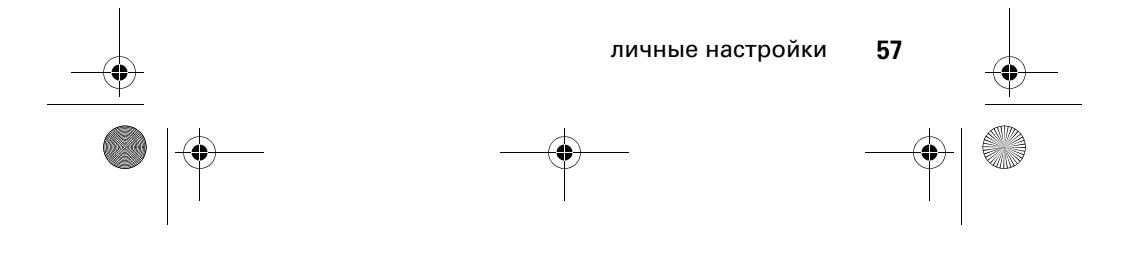

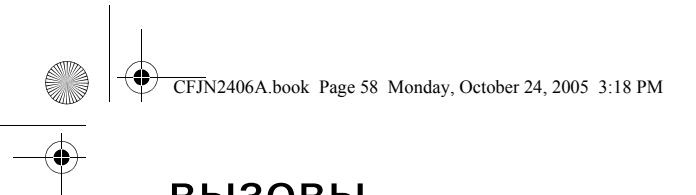

### вызовы

В этой главе описаны функции, относящиеся к выполнению и принятию вызовов.

#### последние вызовы

Телефон сохраняет списки входящих и исходящих вызовов, даже если не было соединения. Первыми в списке располагаются последние вызовы. По мере добавления новых вызовов самые старые удаляются.

#### **Поиск.** Нажмите клавишу  $\boxed{\Xi}$  > Последн. вызовы

- **1** Выделите **Входящ. вызовы** или **Исходящ. вызовы**, а затем нажмите клавишу **ВЫБОР**.
- **2** Выделите вызов. Значок **A** рядом с вызовом означает, что было соединение.
	- **•** Чтобы осуществить вызов по данному номеру, нажмите клавишу  $\boldsymbol{\odot}$ .
	- **•** Чтобы просмотреть дополнительную информацию по вызову (например, время и дату), нажмите клавишу **ПРОСМ**.

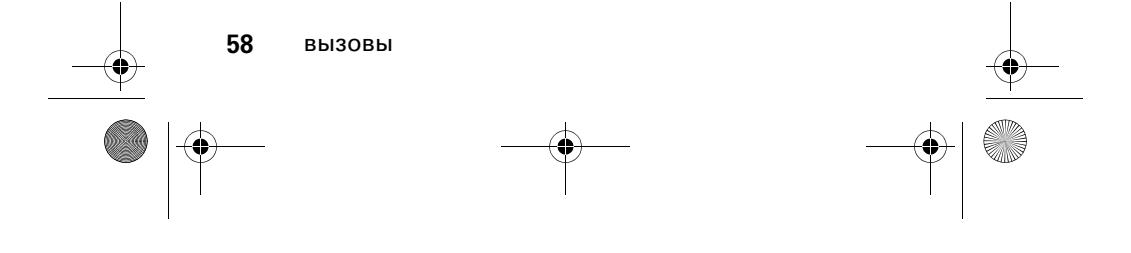

CFJN2406A.book Page 59 Monday, October 24, 2005 3:18 PM $\clubsuit$ 

> **•** Из списка исходящих звонков **Исходящ. вызовы**  нажмите клавишу **I**, чтобы просмотреть следующие функции:

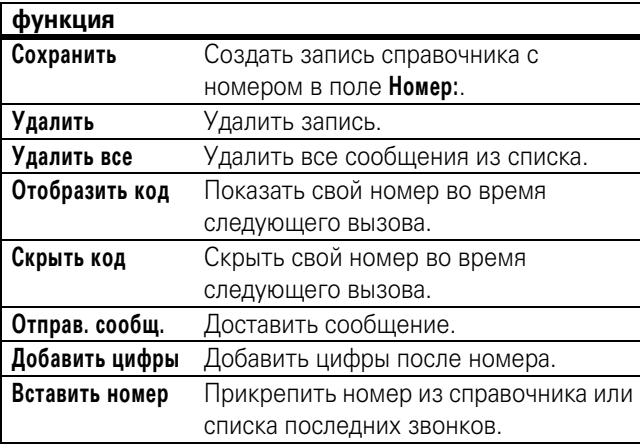

### повторный набор

- **1** Нажмите клавишу **[** из начального меню для ☜ просмотра списка **Исходящ. вызовы**. Или нажмите M > **Последн. вызовы** > **Входящ. вызовы**, **Исходящ. вызовы**, или **Блокнот**.
- **2** Выделите запись, по которой необходимо осуществить вызов, и нажмите клавишу  $\blacksquare$ .

Если в трубке слышен сигнал «занято», а на дисплее отображается **Сбой вызова**, **Номер занят**, нажмите клавишу n, чтобы набрать номер еще раз.

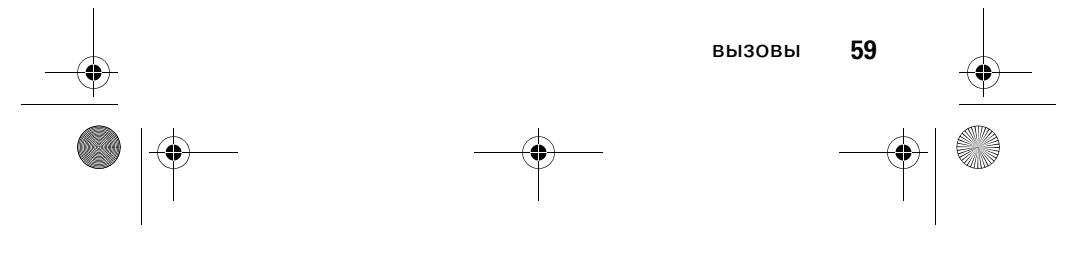

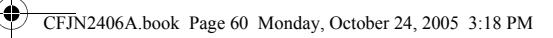

### ответный вызов

В телефоне сохраняются записи неотвеченных вызовов, которые отображаются как **Пропущ. вызовы: X**, где **X** – количество пропущенных вызовов.

- **1** Нажмите клавишу **ПРОСМ**, чтобы просмотреть список **Входящ. вызовы**.
- **2** Выделите вызов, по которому необходимо совершить ответный звонок, и нажмите клавишу  $\lbrack 0 \rbrack$ .

### блокнот

Последняя группа цифр, введенных с клавиатуры, сохраняется во временной области памяти, называемой блокнотом. Это может быть последний номер телефона, по которому вы звонили, или номер, который вы ввели, но не позвонили. Эти цифры останутся в блокноте даже после выключения телефона.

Вызов номера, создание записи в справочнике или выполнение других действий над номером, хранящимся в блокноте:

**Поиск.** Нажмите клавишу M > **Последн. вызовы** > **Блокнот**

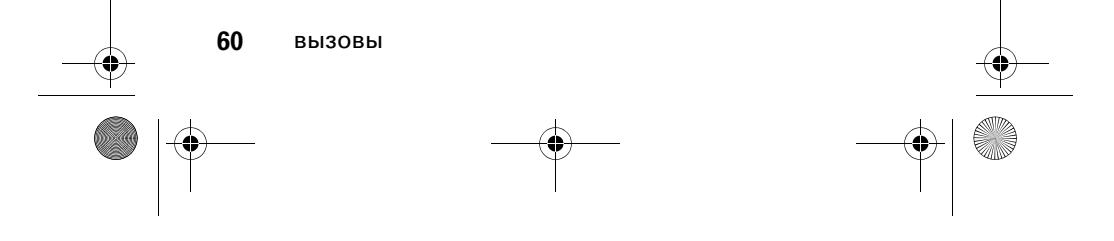

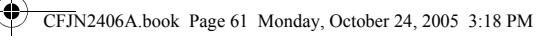

### удержать вызов или отключить сигнал

При активном вызове:

нажмите **Отложить**, чтобы перевести все активные вызовы на удержание.

Нажмите клавишу M > **Откл. микрофон**, чтобы отключить звуковой сигнал активных вызовов.

#### ожидание вызова

Во время телефонного разговора при поступлении второго вызова будет слышен звуковой сигнал.

Нажмите клавишу  $\textcircled{\textbf{F}}$ , чтобы ответить на новый вызов.

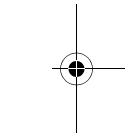

ක

- **•** Чтобы переключиться между вызовами, нажмите клавишу **ПЕРЕКЛ.**
- **•** Чтобы объединить два вызова, нажмите клавишу **СВЯЗЬ**.
- **•** Чтобы завершить вызов, находящийся на удержании, нажмите клавишу  $\blacksquare$ > **Заверш. отлож. вызов**.

Для включения или выключения функции ждущего вызова:

**Поиск.** Нажмите клавишу M > **Настройки** > **Настр. вызовов** > **Ждущий вызов**

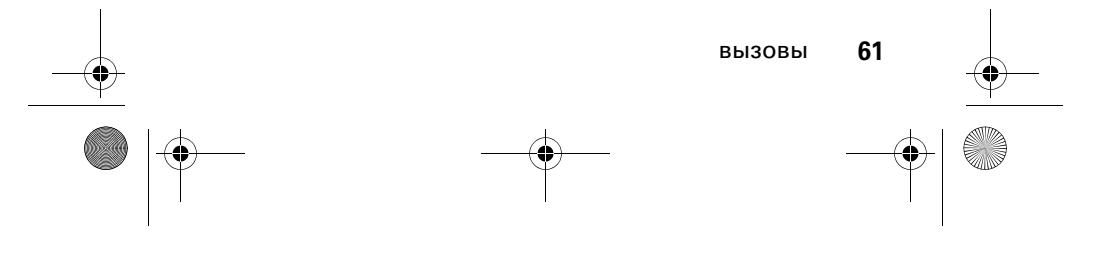

CFJN2406A.book Page 62 Monday, October 24, 2005 3:18 PM

#### определитель номера

Функция определения номера вызывающего абонента (определитель номера) показывает на экране номер телефона, с которого осуществляется входящий вызов.

Телефон отображает имя звонящего и картинку, если они сохранены в вашем справочнике, или **Входящ. вызовы**, если информация по номеру, указанному определителем, отсутствует.

(කු

Чтобы показать или скрыть **свой номер телефона** для следующего исходящего вызова или для всех вызовов:

**Поиск.** Нажмите клавишу M > **Настройки** > **Настр. вызовов**  > **Код звонящего**

#### экстренные вызовы

Оператором сотовой связи программируется один или несколько номеров экстренных служб (например, 03 или 01), вызвать которые можно при любых обстоятельствах, даже если телефон заблокирован или в нем отсутствует SIM-карта. Номер экстренной службы можно набрать и вызвать даже в том случае, если телефон заблокирован, или если требуется ввести код или пароль.

**Примечание.** В разных странах номера экстренных служб различны. Запрограммированные в телефоне номера экстренных служб могут не работать в некоторых регионах. Иногда экстренный вызов не удается совершить из-за условий окружающей среды, проблем при распространении радиоволн или сбоев в работе сети.

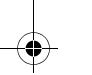

**62** вызовы

CFJN2406A.book Page 63 Monday, October 24, 2005 3:18 PM

Чтобы сделать экстренный вызов в любое время:

- **1** наберите номер экстренной службы с помощью цифровых клавиш.
- **2** Нажмите клавишу **[** ], чтобы осуществить вызов экстренной службы.

### международные вызовы

Если ваш пакет услуг включает осуществление හ международных звонков, нажмите и удерживайте клавишу  $\Box$ , чтобы вставить код доступа к международной связи (обозначенный +). Затем при помощи цифровых клавиш наберите код страны, например  $+44$  для Великобритании, +333 для Франции, а потом наберите номер телефона.

### набор в одно касание

Чтобы осуществить вызовы по записям справочника под номерами от 2 до 9, нажмите и удерживайте номер быстрого набора в течение одной секунды.

Для функции **Набор одним нажат.** (набор в одно касание) можно установить вызов записей из справочника SIM0карты или списка **Фиксир. набор**:

**Поиск.** Нажмите M > **Настройки** > **Другие настройки**  $>$  Исходная настр. > Набор одним нажат. > SIM-карта или **Фиксир. набор**

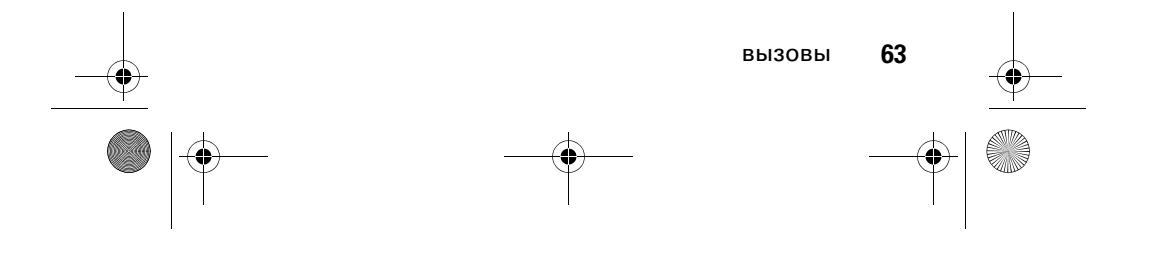

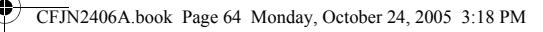

**Примечание.** Для изменения номеров набора в одно касание перейдите к **Справочник**, чтобы изменить > **Быст. ном.**

Примечание. При определенных настройках SIM-карты для набора в одно касание можно задать список из 9 записей.

#### голосовая почта

Вы можете прослушать свои сообщения голосовой  $P_A$ почты, позвонив по номеру доступа к системе голосовой почты вашей сети. Сообщения голосовой почты хранятся не в памяти телефона, а в сети. За дополнительными сведениями следует обратиться к своему оператору сотовой связи.

Чтобы сохранить номер голосовой почты в телефоне:

**Поиск.** нажмите  $\boxed{\Xi}$  > Сообщения > Голос. почта >  $\boxed{\Xi}$  > **Настр. голос. почты**

При поступлении сообщения голосовой почты телефон отображает запись **1 нов. текст. сообщ.** и индикатор нового голосового сообщения. В некоторых сетях указывается только наличие сообщений, независимо от того, новые они или нет. После удаления всех сообщений голосовой почты индикатор голосовых сообщений перестает отображаться.

Чтобы прослушать сообщения голосовой почты:

**Поиск.** Нажмите клавишу M > **Сообщения** > **Голос. почта**

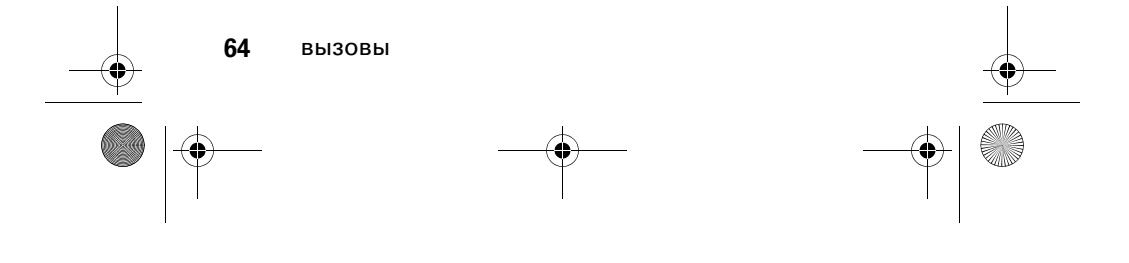

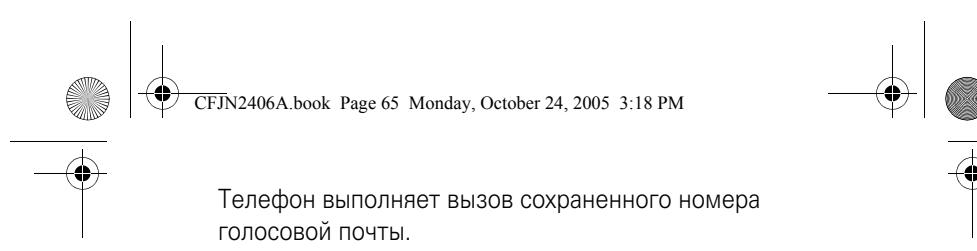

Если сохраненный номер голосовой почты отсутствует, появятся инструкции по сохранению номера.

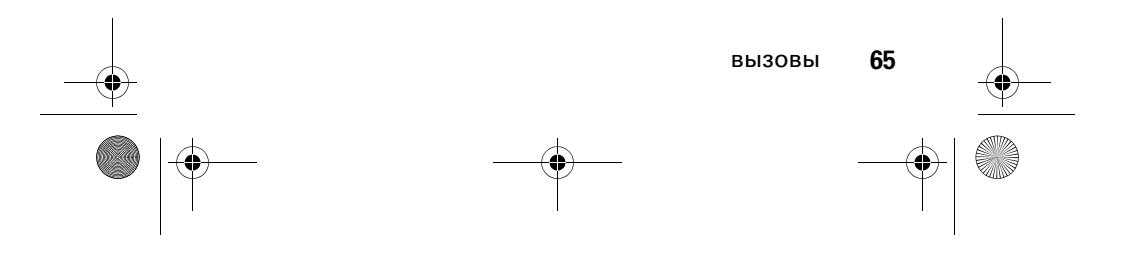

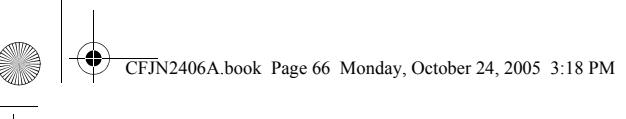

# другие функции

### дополнительные вызовы

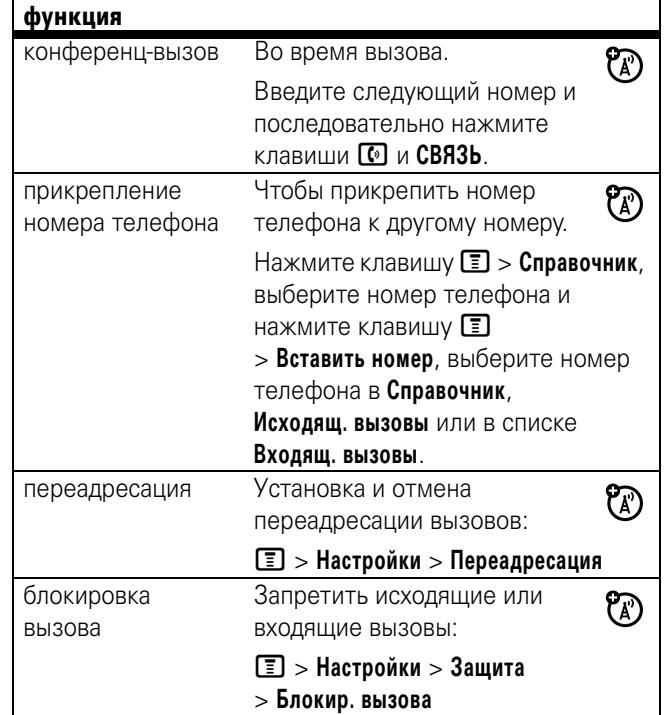

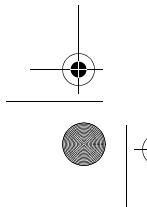

**66** другие функции

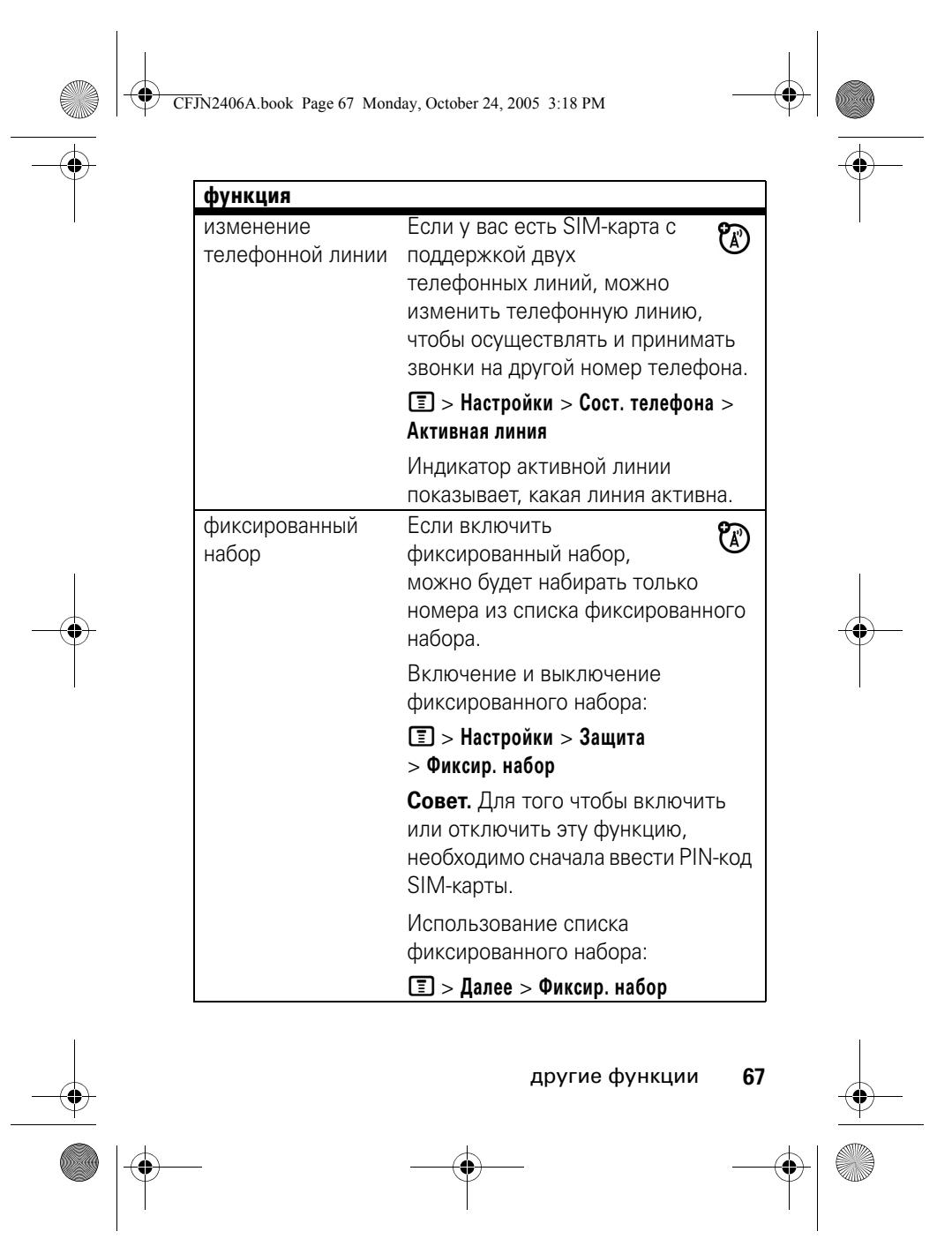

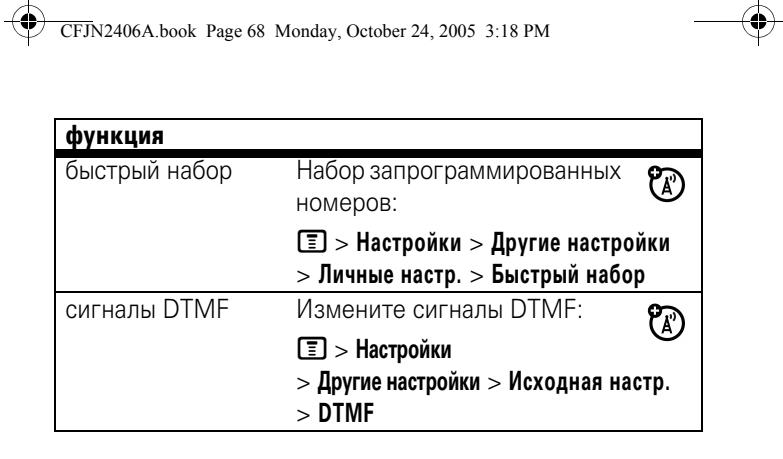

### справочник

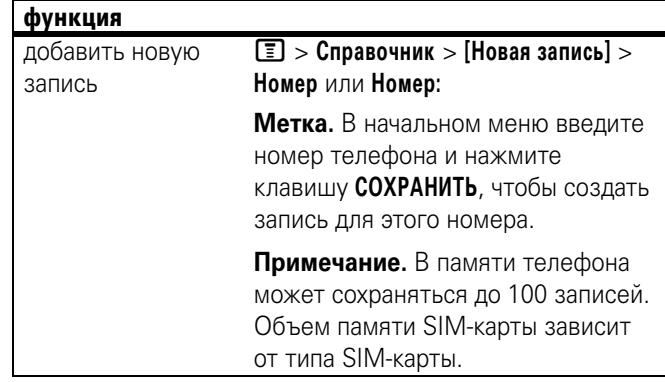

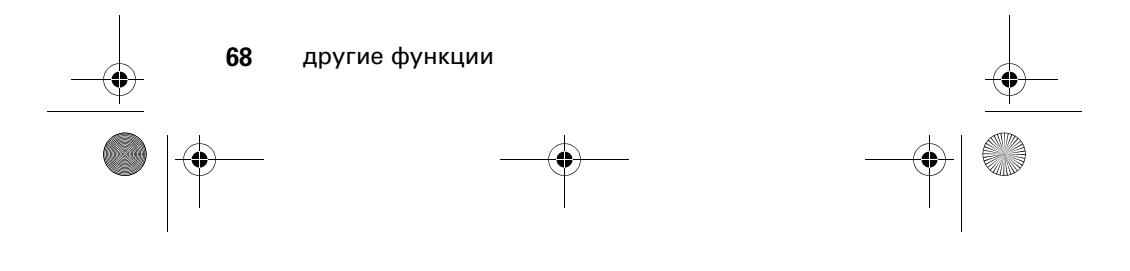

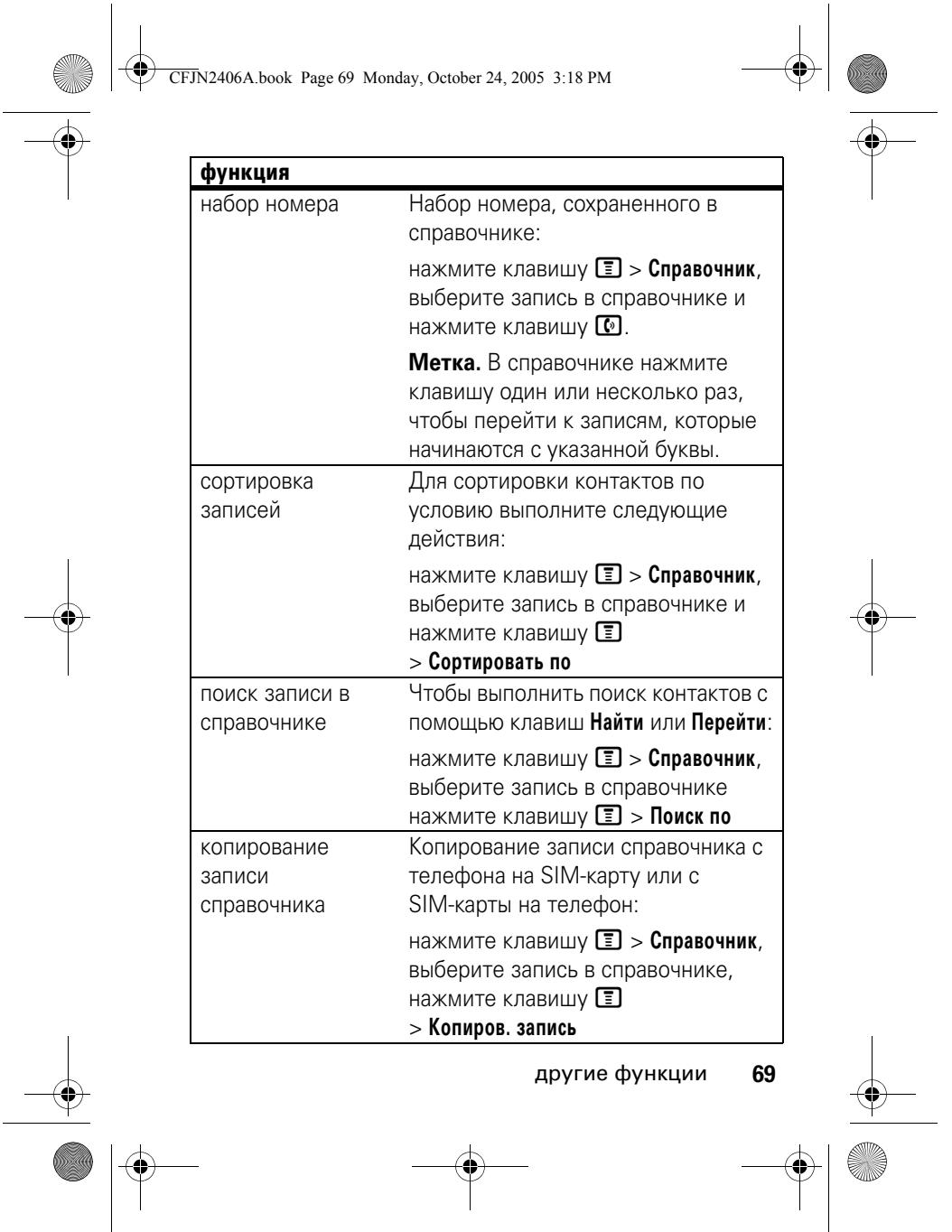

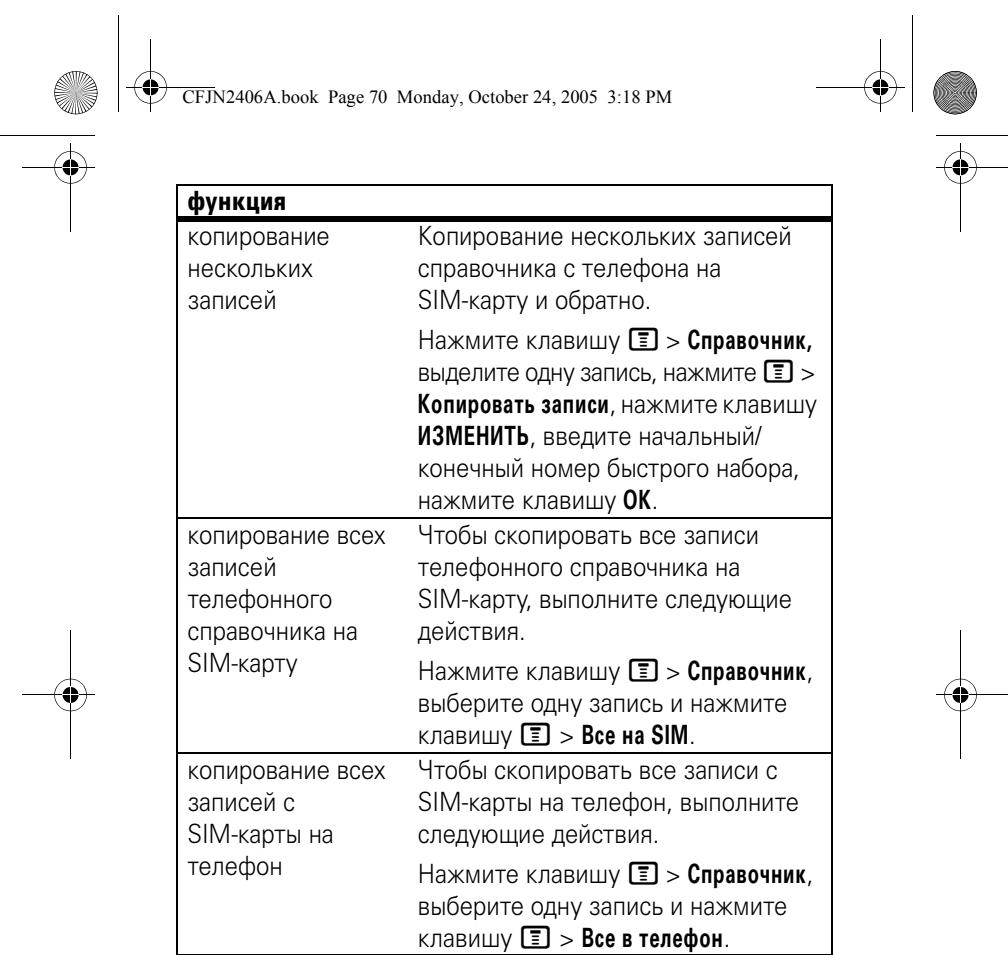

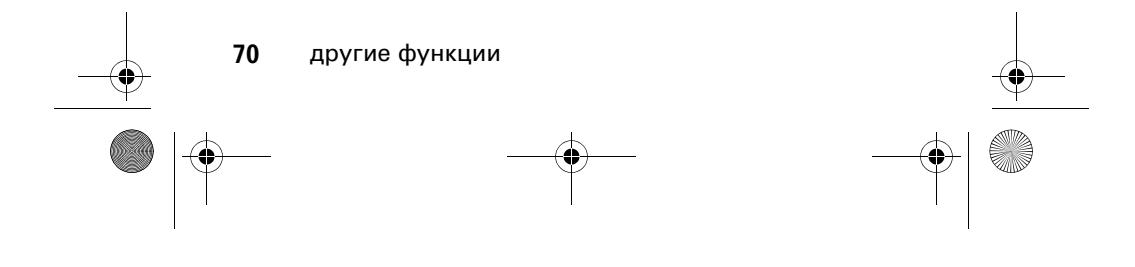

♦ CFJN2406A.book Page 71 Monday, October 24, 2005 3:18 PM

#### функция

E (

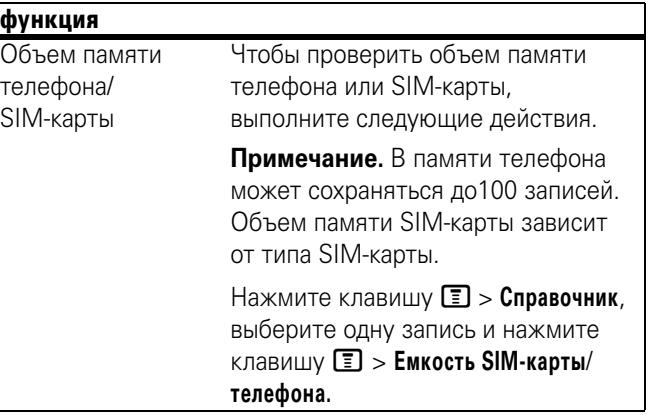

## сообщения

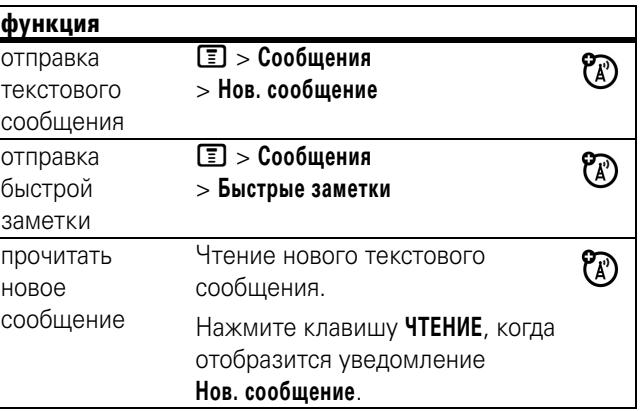

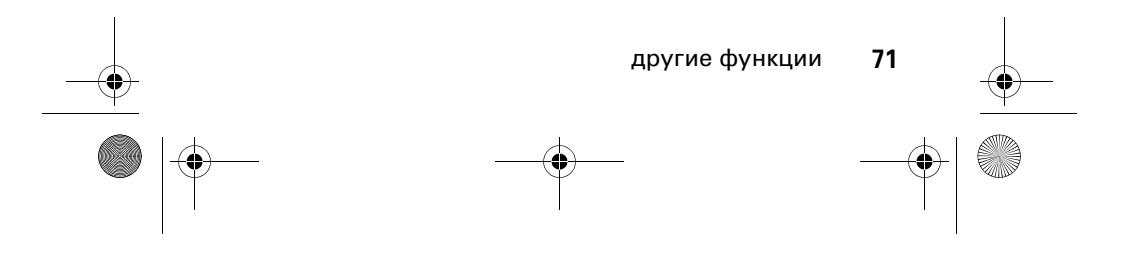

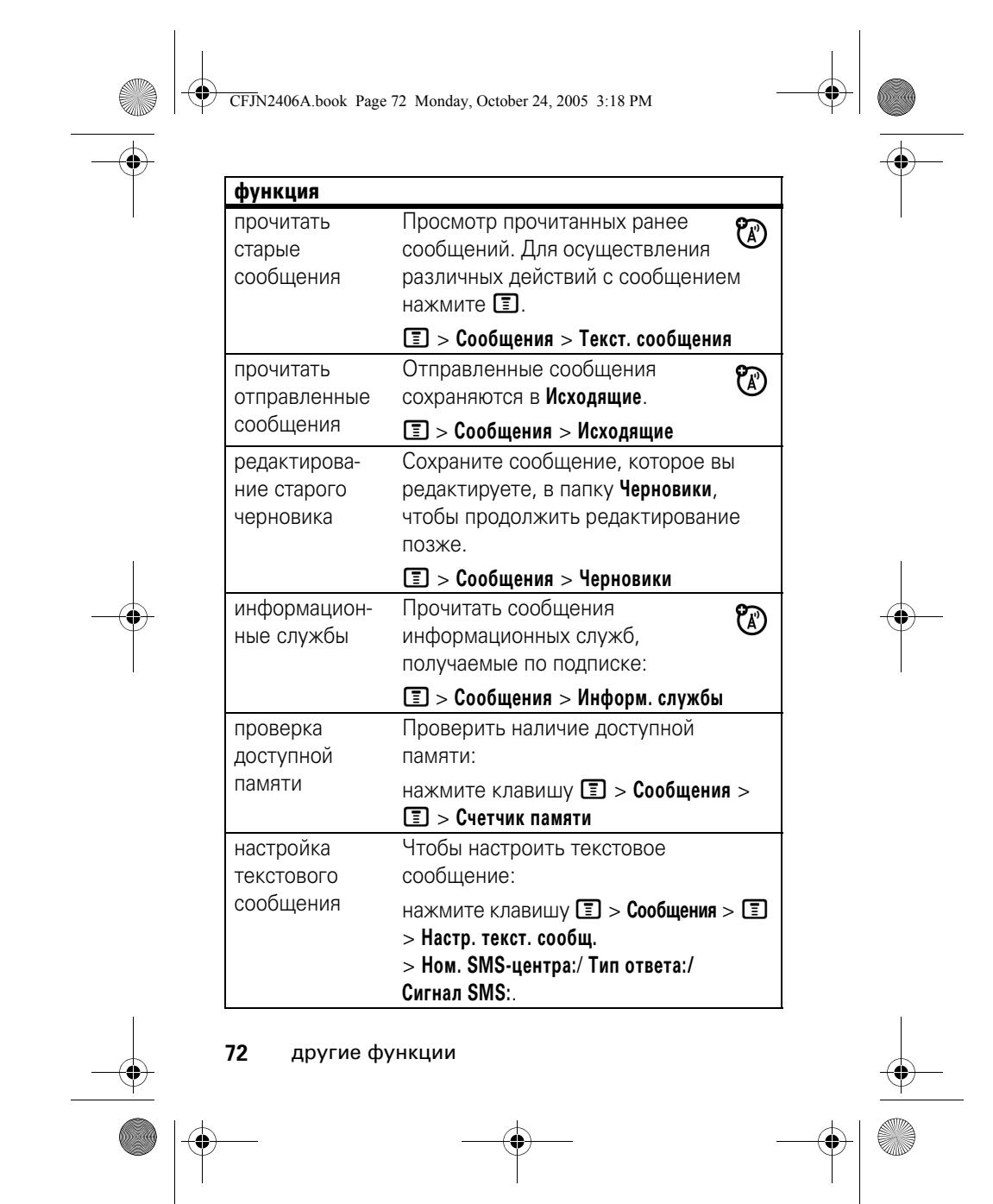
CFJN2406A.book Page 73 Monday, October 24, 2005 3:18 PM

# персонализация

**All Street** 

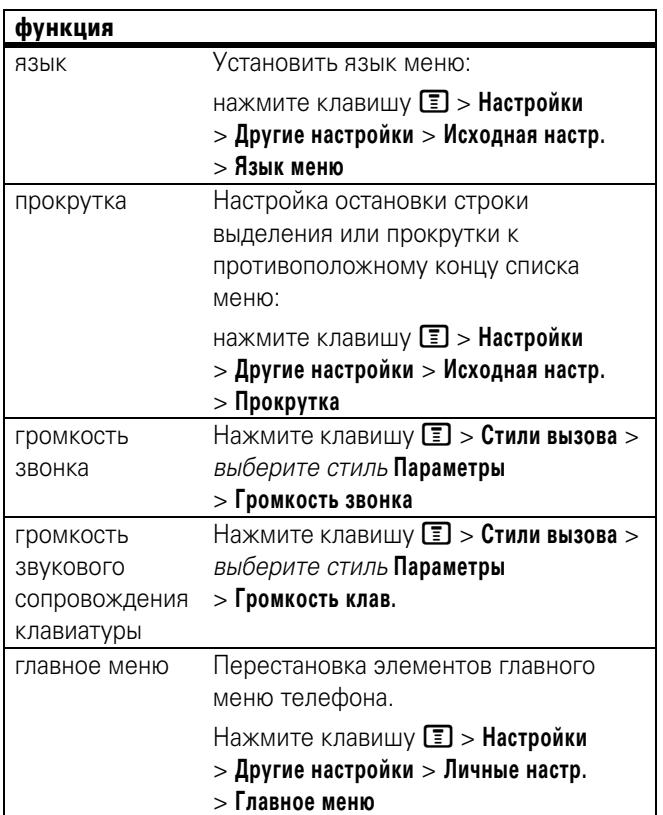

♦

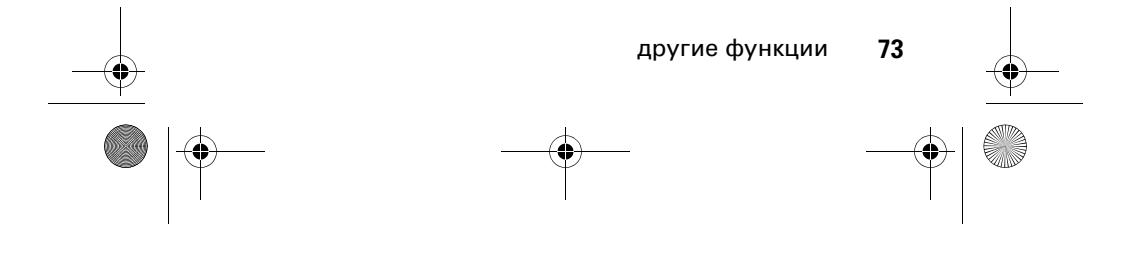

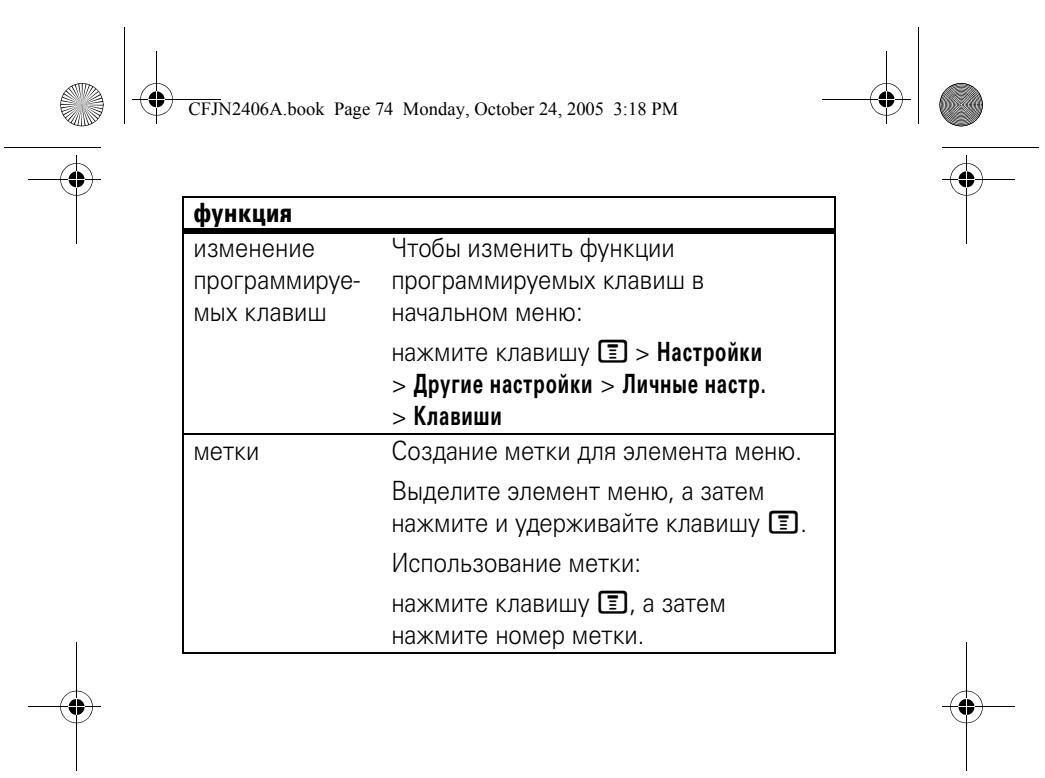

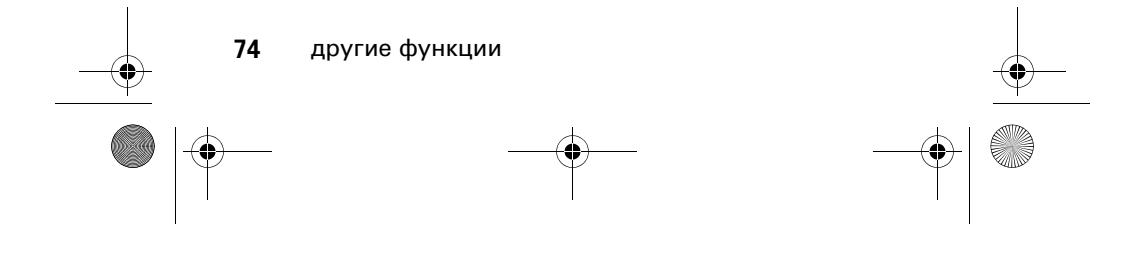

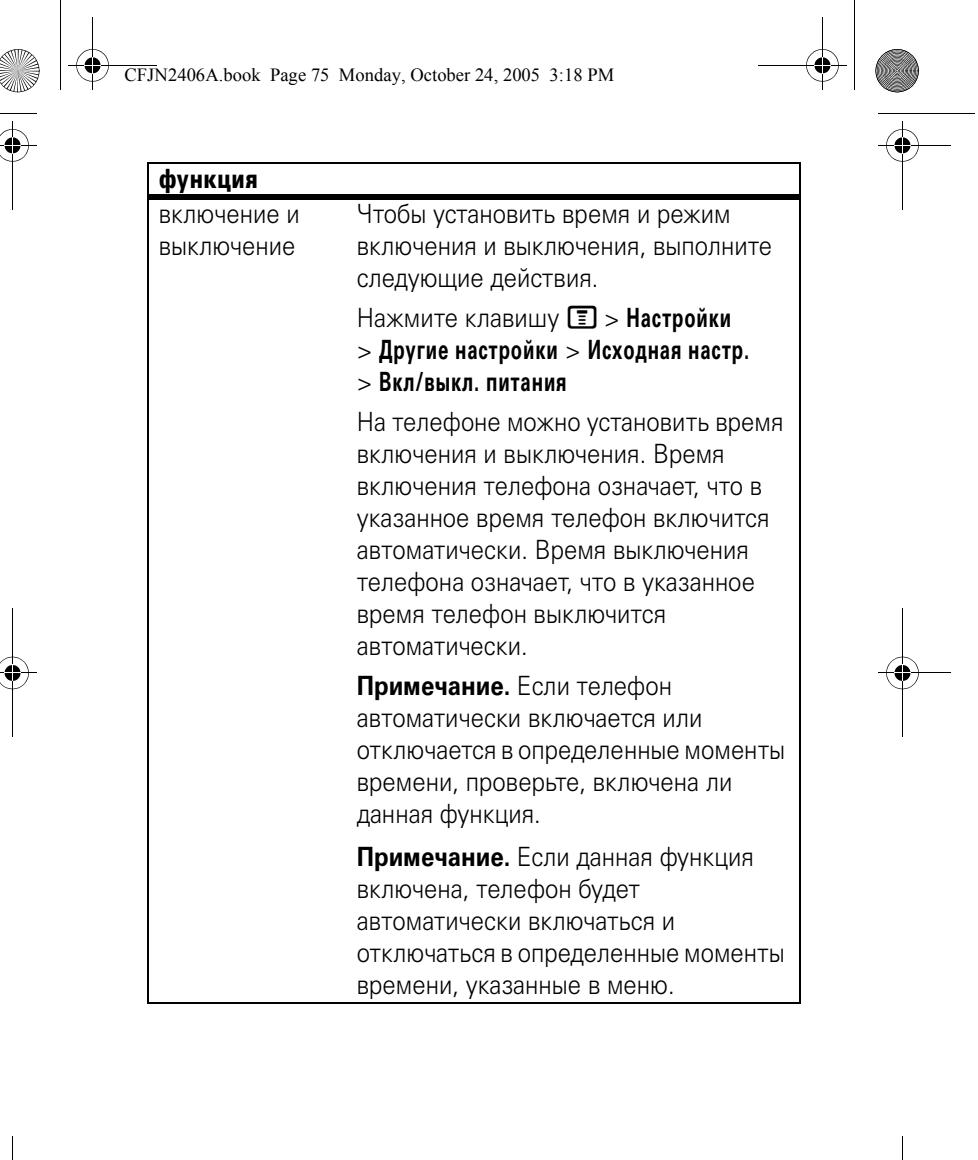

другие функции **75**

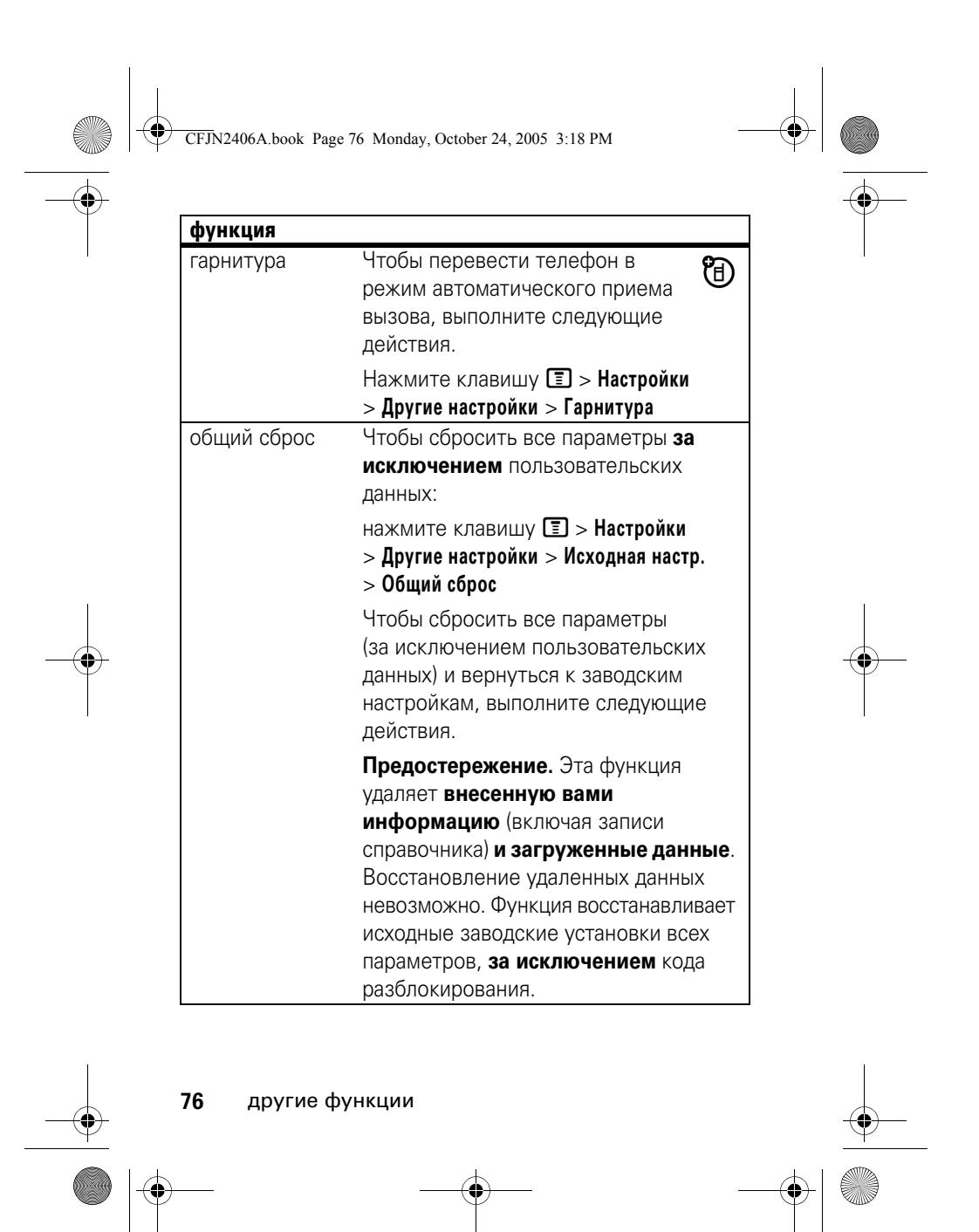

CFJN2406A.book Page 77 Monday, October 24, 2005 3:18 PM

# сброс всех данных функция

**Настройки** > **Другие настройки** > **Исходная настр.** > **Общая очистка** Для удаления всей информации

**Поиск.** Нажмите клавишу  $\Box$  >

необходимо ввести **Код разблокир.** (1234).

# время и стоимость разговора

**Время подключения к сети** – это время, истекшее с момента входа в сеть компании-оператора сотовой связи и до момента завершения разговора нажатием клавиши p. При этом учитываются сигнал «занято» и гудки.

**Время подключения к сети, которое отслеживается с помощью таймера со сбросом, может не совпадать со временем, за которое взимает плату оператор сотовой связи. Поэтому за точной информацией о стоимости разговоров обращайтесь к своему оператору.**

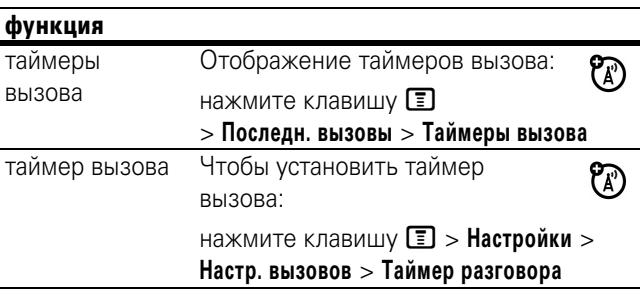

другие функции **77**

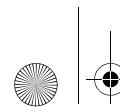

CFJN2406A.book Page 78 Monday, October 24, 2005 3:18 PM

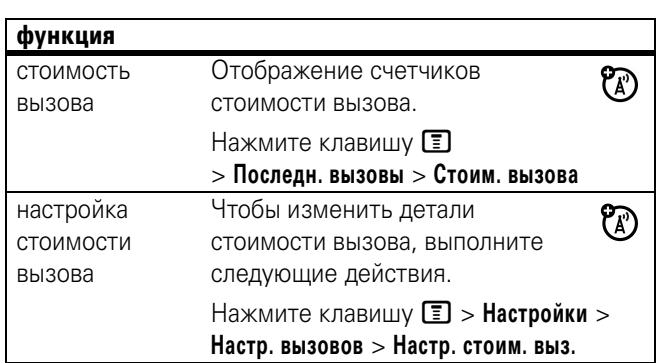

# сеть

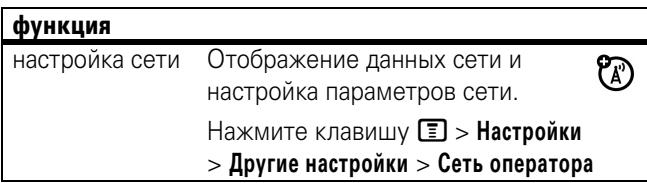

# дополнительные функции

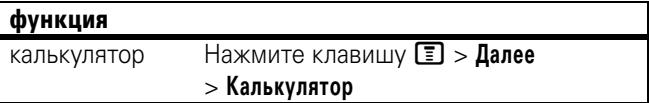

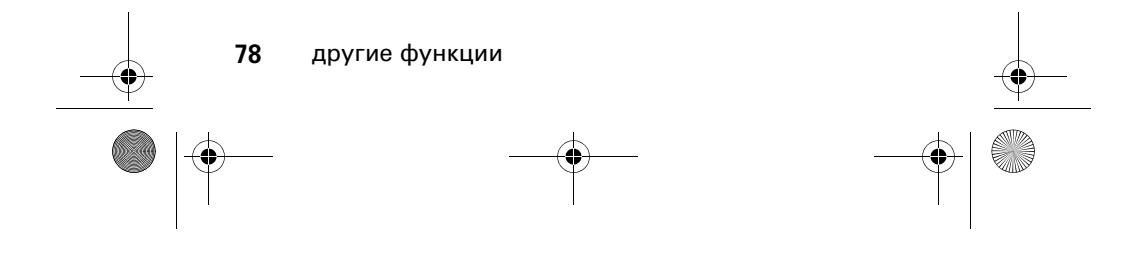

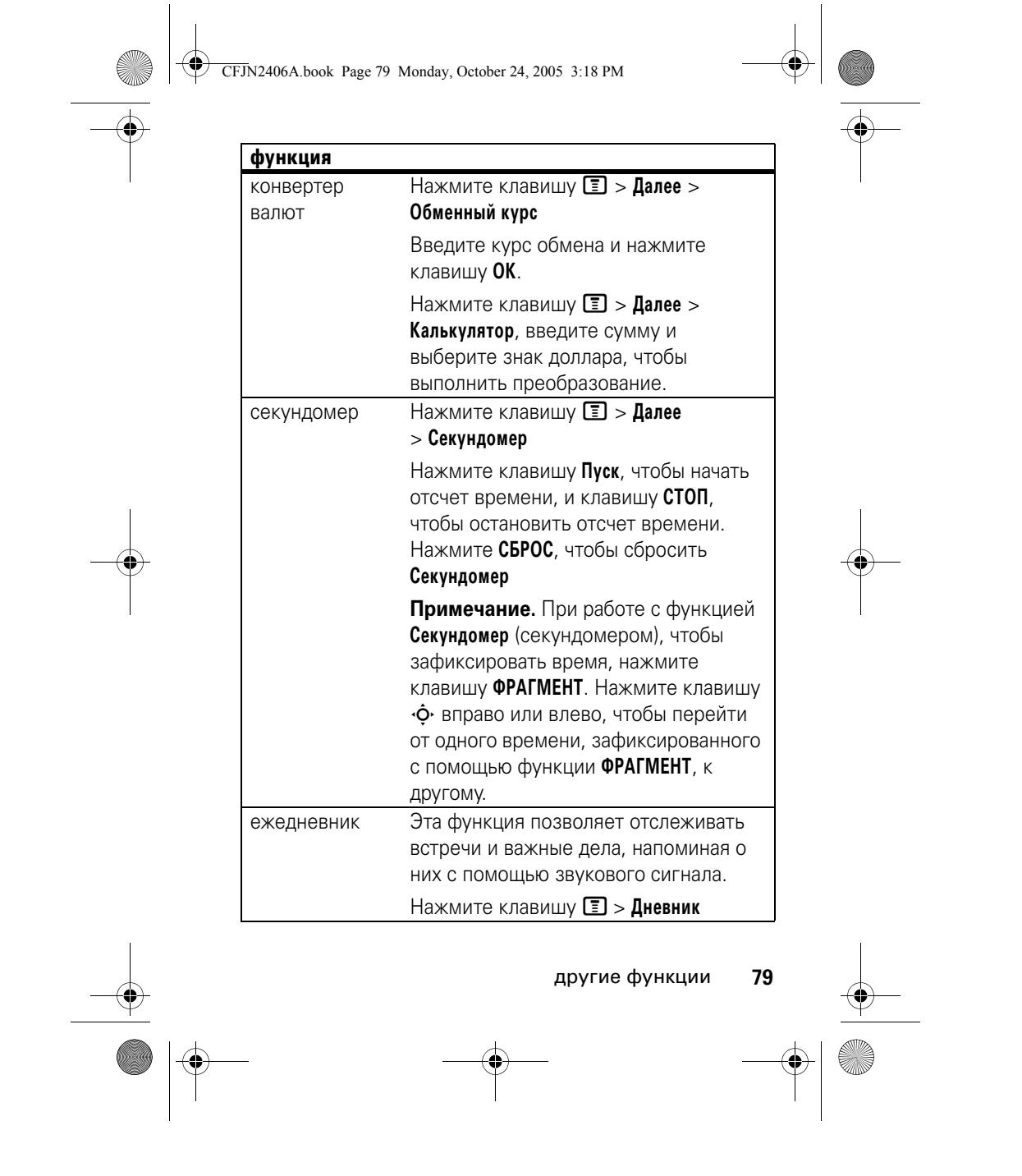

CFJN2406A.book Page 80 Monday, October 24, 2005 3:18 PM

 $\clubsuit$ 

# безопасность

**C** 

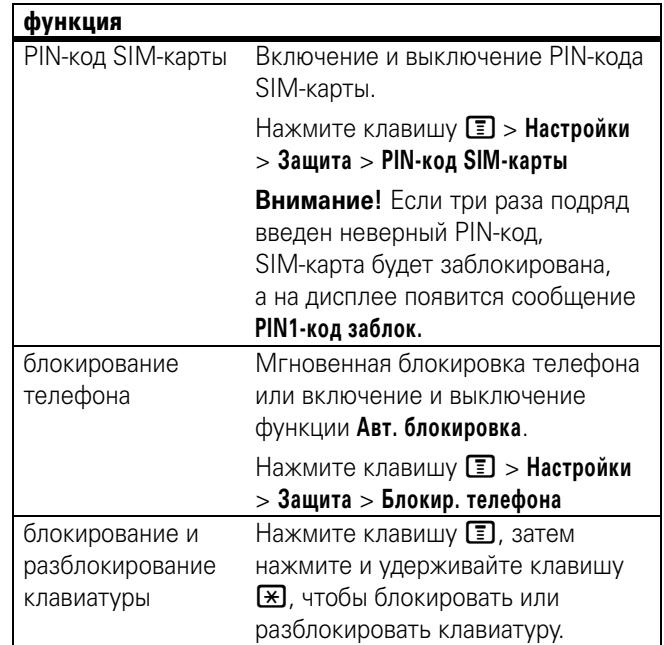

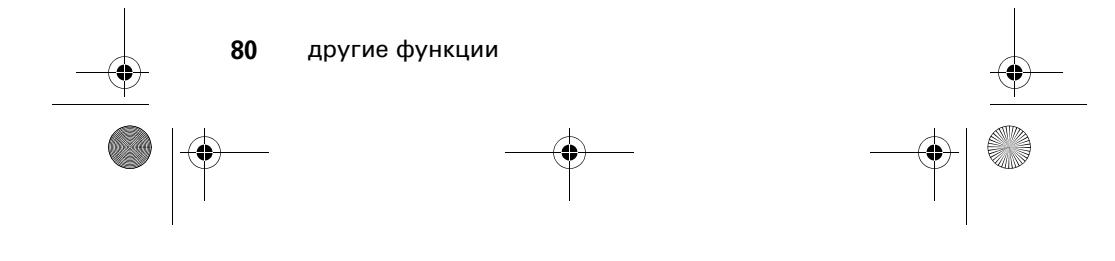

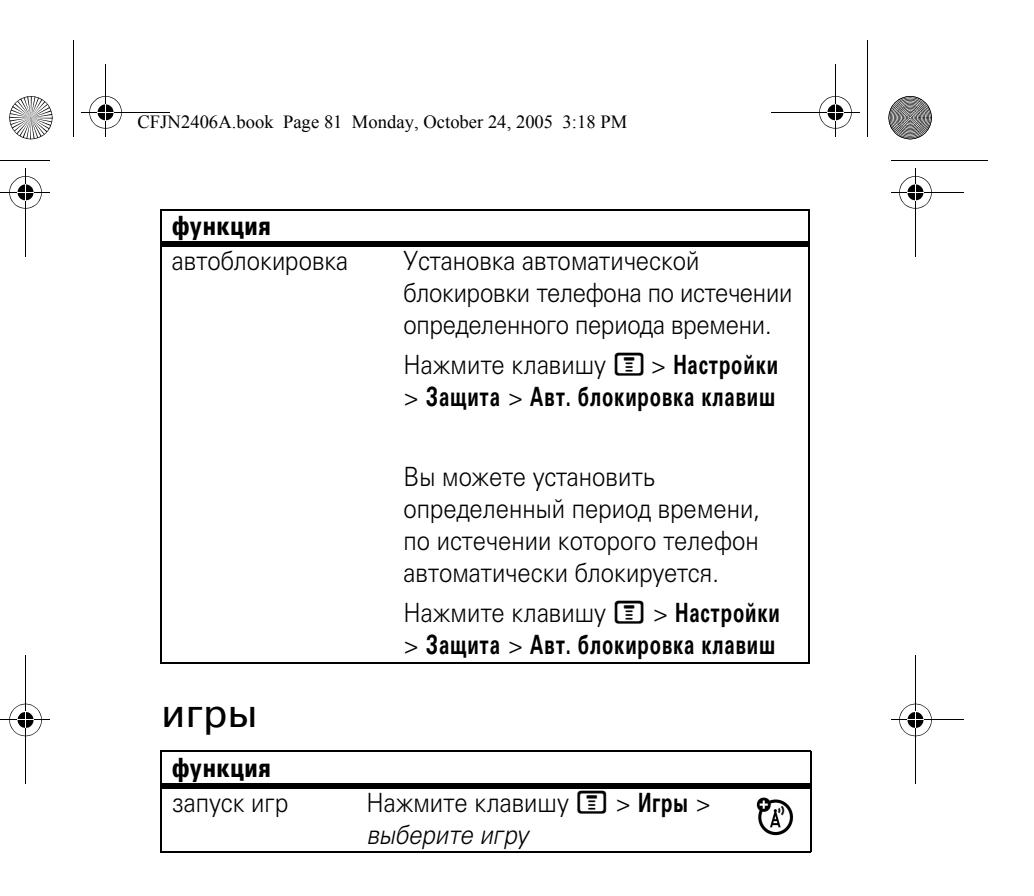

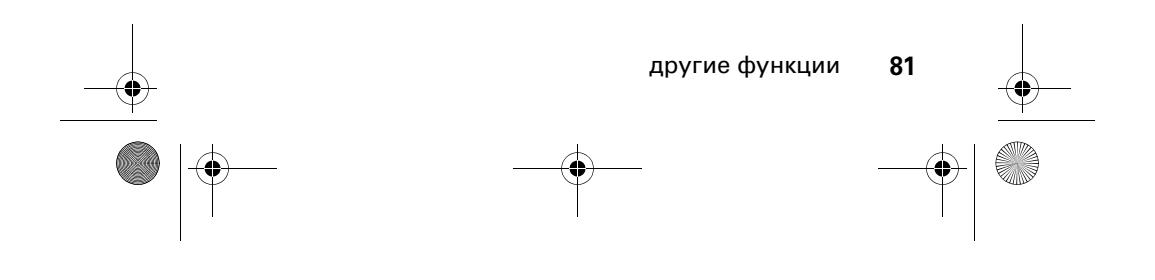

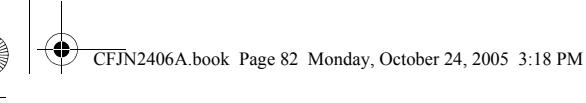

# устранение неполадок

## сначала проверьте здесь

Если вам кажется, что телефон работает неправильно, сначала прочтите эту страницу.

#### автоматическое включение и выключение телефона

**Вопрос.** В режиме ожидания телефон отключается автоматически. Что делать в этом случае?

**Ответ.** В этом телефоне предусмотрена функция автоматического отключения в определенные моменты времени. Чтобы получить доступ к этой функции, выполните следующие действия.

**Поиск.** Нажмите клавишу  $\boxed{2}$  > Настройки > **Другие настройки** > **Исходная настр.** > **Вкл/выкл. питания**

**Примечание.** Если телефон автоматически отключается в определенные моменты времени, проверьте, включена ли данная функция.

#### изменение времени на часах

**Вопрос.** Часы в телефоне показывают неверное время. Как установить правильное время?

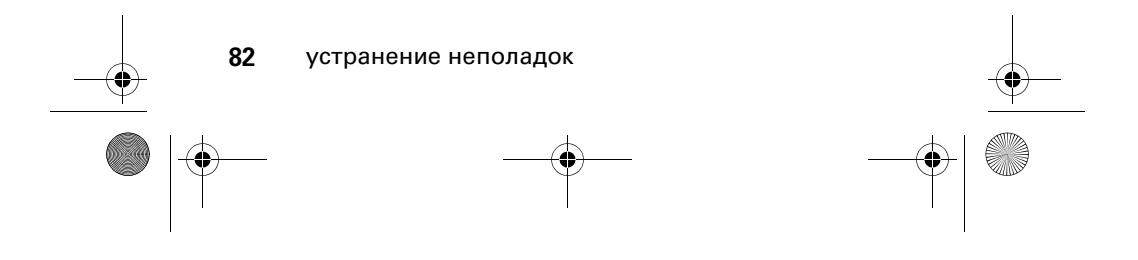

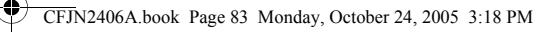

**Ответ.** Время переустанавливается каждый раз, когда из телефона удаляется батарея. Поэтому при новом включении телефона часы показывают неправильное время.

При каждом новом включении после замены батареи не забывайте установить правильное время и дату.

**Поиск.** Нажмите клавишу  $\equiv$  > Настройки > **Другие настройки** > **Исходная настр.** > **Время и дата**

## хранение телефонных номеров в памяти телефона

**Вопрос.** Каким образом можно сохранять телефонные номера в памяти телефона?

**Ответ.** Телефонные номера можно сохранять либо на SIM-карте, либо в памяти телефона. Чтобы сохранить номер телефона на SIM-крате или в памяти телефона, выполните следующие действия.

**Поиск.** Нажмите клавишу M > **Справочник** > **[Новая запись]**

# использование клавиши вызова/окончания разговора на гарнитуре

**Вопрос.** Когда гарнитура подключена к телефону, при нажатии клавиши **Отправить/Конец** ничего не происходит. Почему?

**Ответ.** Этот телефон не поддерживает функцию **Отправить/Конец** гарнитуры.

устранение неполадок **83**

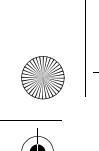

CFJN2406A.book Page 84 Monday, October 24, 2005 3:18 PM

## отсутствует подсветка экрана

**Вопрос.** Почему в рабочем состоянии экран телефона не подсвечивается?

**Ответ.** Возможно, переключатель функции **Подсветка** установлен в положение **Выкл.** Чтобы просмотреть или изменить настройки подсветки экрана, выполните следующие действия.

**Поиск.** Нажмите клавишу  $\equiv$  > Настройки > **Другие настройки** > **Исходная настр.** > **Подсветка**

#### отсутствует звонок при входящем вызове

**Вопрос.** Почему при входящем вызове или сообщениях отсутствует звонок?

**Ответ.** Проверьте настройку громкости. Нажмите клавишу  $\dot{\varphi}$  влево или вправо, чтобы настроить громкость звонка.

#### отсутствие связи

**Вопрос.** Почему телефон отображает сообщение об отсутствии связи?

**Ответ.** Каждый оператор связи работает в определенном диапазоне частот. Свяжитесь с вашим оператором связи и уточните, в каком диапазоне частот он работает. Убедитесь, что в настройках телефона установлен соответствующий рабочий диапазон.

**Поиск.** Нажмите клавишу  $\boxed{P}$  > Настройки > **Другие настройки** > **Сеть оператора** > **Выбор диапазона**

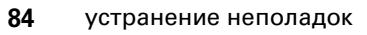

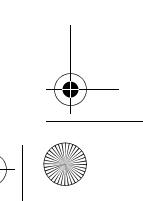

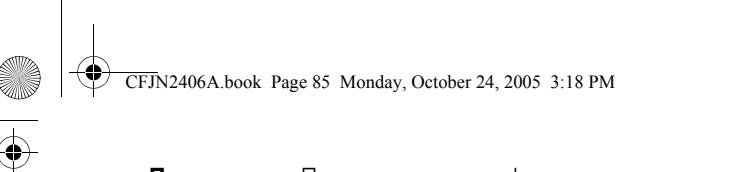

**Примечание.** Поскольку данная функция зависит от настроек оператора связи, на телефоне она может не отображаться.

# Установка крышки батарейного отсека

Чтобы закрыть крышку батарейного отсека, установите ее в желобки на корпусе телефонной трубки (стрелка 1) и, мягко надавливая, переместите крышку вниз (по стрелке 2) до щелчка.

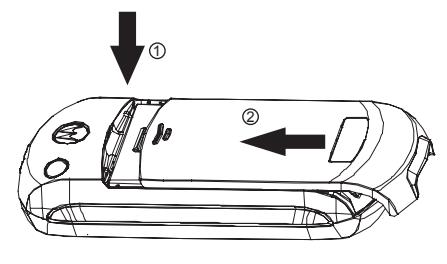

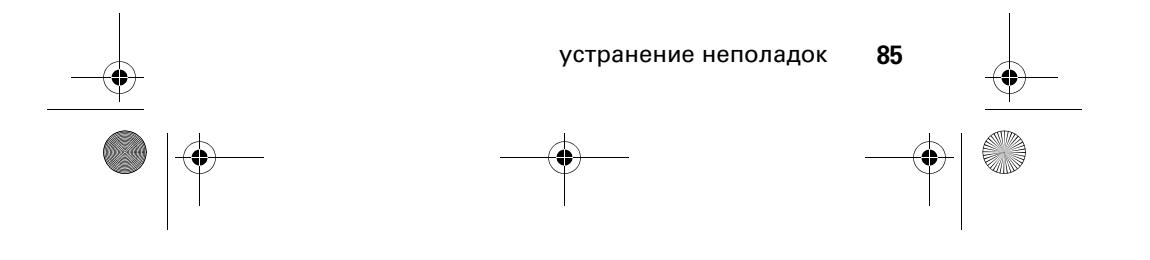

CFJN2406A.book Page 86 Monday, October 24, 2005 3:18 PM

# Информация о сертификации (SAR)

#### ЭТА МОДЕЛЬ СООТВЕТСТВУЕТ МЕЖДУНАРОДНЫМ СТАНДАРТАМ **ПО ДОПУСТИМОМУ УРОВНЮ ИЗЛУЧЕНИЯ РАДИОВОЛН**

Ваш мобильный телефон - это передатчик и одновременно приёмник радиоволн. Он разработан таким образом, чтобы не превышался допустимый уровень излучения радиоволн, установленный международными стандартами. Эти стандарты были разработаны независимой научной организацией - Международным комитетом по защите от неионизирующей радиации (ICNIRP), и в них определены нормы, необходимые для безопасной эксплуатации устройств всеми пользователями, независимо от их возраста и состояния здоровья.

Для установления соответствующих норм использовалась специальная единица измерения, известная как "удельный коэффициент поглощения" (SAR). Предельное значение коэффициента SAR для мобильных устройств общего пользования, по стандартам ICNIRP, составляет 2 Вт/кг, а максимальное значение SAR для данного телефона при тестировании в положении в непосредственной близости к уху составило 0,97 Вт/кг\*. Так как мобильные устройства предлагают широкий диапазон функций, они также могут использоваться и в других положениях, например, на теле (см. настоящее Руководство пользователя\*\*). В этом случае максимальное значение коэффициента SAR, полученное в результате тестирования, составило 0,45 Вт/кг\*.

Так как коэффициент SAR измеряется на самой высокой мощности устройств, фактическое значение SAR при работе данного устройства, как правило, будет несколько ниже указанных выше цифр. Это объясняется, прежде всего, тем, что в устройстве автоматически изменяется уровень мощности, чтобы подключение к сети происходило на минимально возможном уровне.

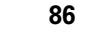

**86** Данные SAR

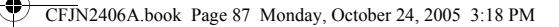

Хотя уровень коэффициента SAR в различных моделях телефонов и в разных положениях может отличаться, в каждом случае этот уровень будет соответствовать государственным требованиям к безопасному уровню излучения. Обратите внимание, что данная модель может быть усовершенствована, и тогда в новых моделях значение коэффициента SAR будет иным. Однако в любом случае при разработке всегда уделяется особое внимание тому, чтобы SAR находился в пределах установленного стандартами допустимого уровня.

Всемирная организация здравоохранения (ВОЗ) подтвердила, что предоставленная здесь научная информация не предполагает приведения дополнительных инструкций по мерам безопасности при работе с мобильными устройствами. При этом, для того чтобы снизить уровень облучения, специалисты ВОЗ рекомендовали ограничить длительность разговоров или воспользоваться устройствами громкой связи, позволяющими говорить по телефону на расстоянии от головы и тела.

Дополнительную информацию можно найти на веб-сайте Всемирной организации здравоохранения (http://www.who.int/emf) или компании Motorola, Inc. (http://www.motorola.com/rfhealth).

- Испытания проводятся в соответствии с международными стандартами тестирования. В предельное значение заложен достаточный резерв безопасности, обеспечивающий дополнительную защиту пользователям и учитывающий погрешности при измерениях. Дополнительные сведения можно получить из протокола тестирования компании Motorola, описания процедуры анализа и информации о диапазоне погрешности измерения для данного устройства.
- \*\* Вопросы эксплуатации телефона в положении "у тела" рассматриваются разделе Безопасность и общая информация

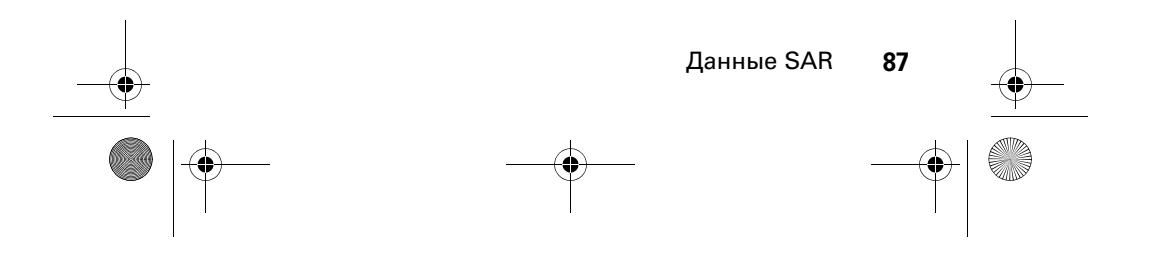

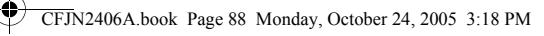

# алфавитный указатель

## **Б**

батарея 24 безопасность 80 блокирование и разблокирование телефона 47 блокнот 60

## **В**

включение и выключение 27 внешний дисплей 2 время и дата 55 время и стоимость разговора 77 вызовы 58

## **Г**

голосовая почта 64 громкость 46

## **Д**

дополнительные вызовы 66 дополнительные принадлежности 22 дополнительные функции 22, 78

#### **88** алфавитный указатель

другие функции 66

**Е**

ежедневник 32

# **З**

заставка дисплея 56

#### **И**

игры 81 индикатор Bluetooth 2

#### **К**

клавиша навигации 46 коды и пароли 47

# **Л**

личные настройки 51

#### **М**

международные вызовы 63 меню 42

#### **Н**

набор в одно касание 63 настройка изображения 56

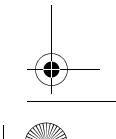

CFJN2406A.book Page 89 Monday, October 24, 2005 3:18 PM

#### **О**

об этом руководстве 22 ожидание вызова 61 определитель номера 62 основные положения 39 основные преимущества 29 основные требования 22 ответ на вызов 27 ответный вызов 60

#### **П**

параметры ответа 57 персонализация 73 персональные приветствия 57 повторный набор 59 поиск записи в справочнике по нескольким буквам 29 последние вызовы 58 принадлежности 22 проверка состояния батареи 48 проверьте! 2

#### **С**

свой номер телефона 28 сделать вызов 27 сеть 78

сначала проверьте здесь 82 справочник 68 стиль оповещения 51

#### **У**

удержать вызов или отключить сигнал 61 устранение неполадок 82

#### **Ф**

фон дисплея 55 фонарик 30

#### **Ч**

чтение smart-сообщений Nokia с помощью vCard 50 чтение smart-сообщений Nokia с iMelody 48

# **Я**

SIM-карта 23 smart-клавиша 2

алфавитный указатель **89**

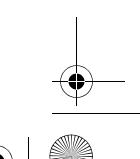

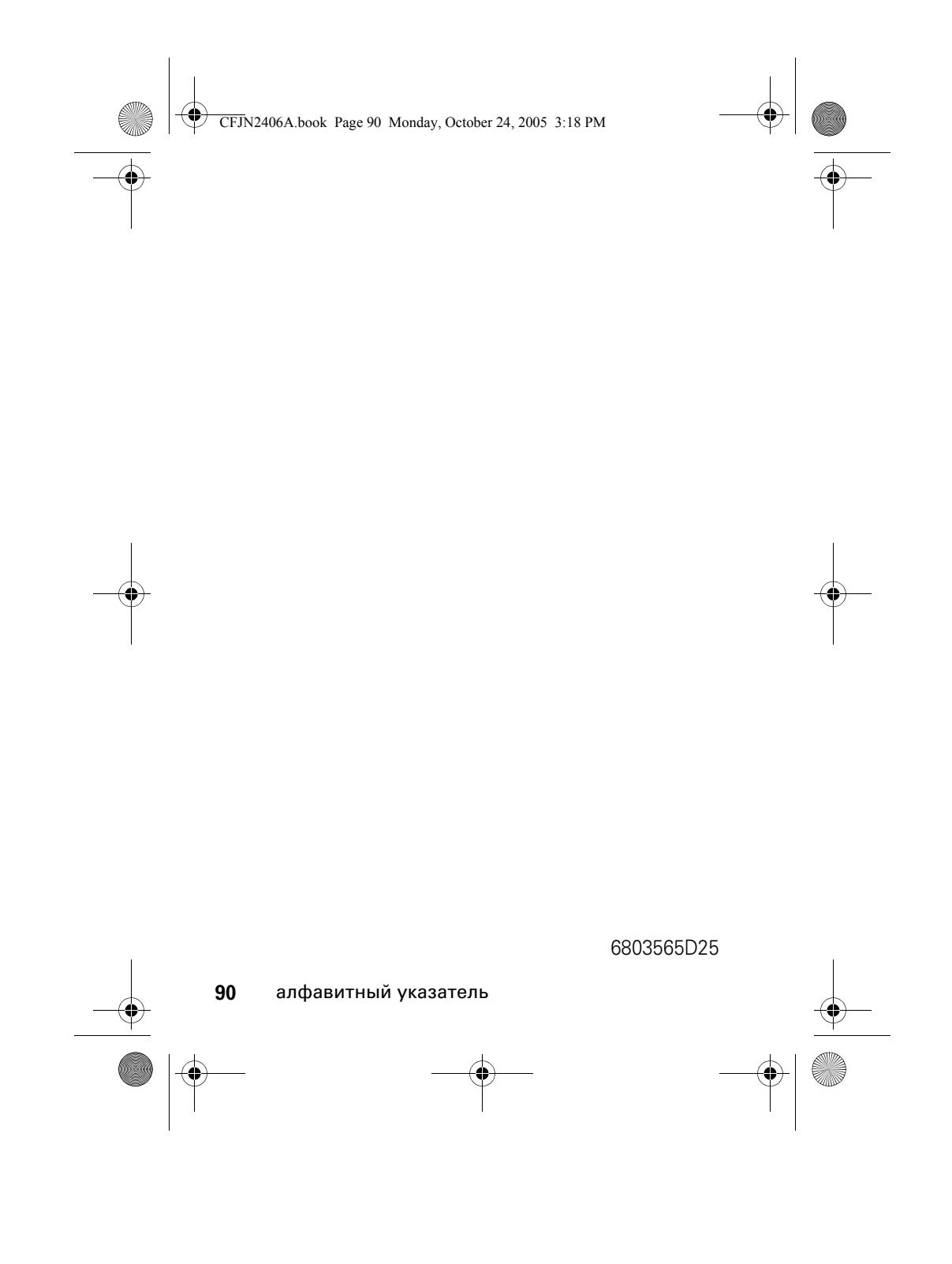